# Краткое руководство пользователя

**Действительно на март 2014 года Новая информация**

# **СОДЕРЖАНИЕ**

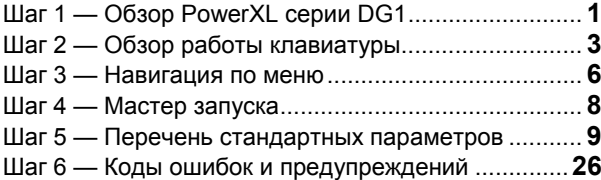

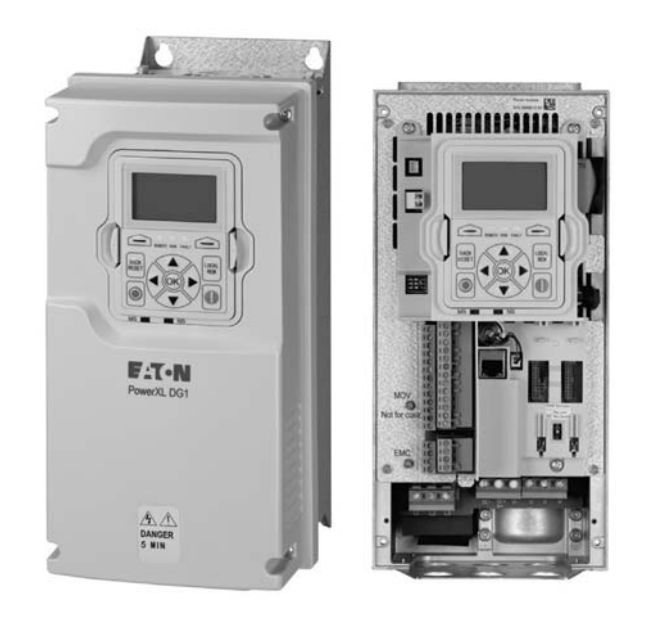

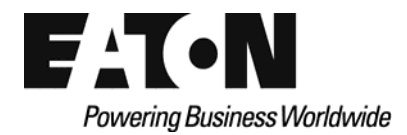

# **Шаг 1 — Обзор PowerXL серии DG1**

В данной главе описано назначение и содержание данного руководства, рекомендации по проверке при получении и система нумерации каталога открытых приводов серии DG1.

## **Как пользоваться данным руководством**

Цель данного руководства — предоставление пользователю информации, необходимой для установки, настройки и персонализации параметров, пуска, поиска и устранения неисправностей и технического обслуживания привода переменной частоты (AFD) Eaton серии DG1. Для обеспечения безопасной установки и эксплуатации оборудования необходимо ознакомиться с руководством по безопасности, приведенным в начале данного руководства, и следовать процедурам, описанным в последующих главах, перед подключением питания к AFD серии DG1. Данное руководство должно находиться в свободном доступе и быть в наличии у всех пользователей, техников и лиц, осуществляющих техническое обслуживание.

# **Получение и проверка**

AFD серии DG1 соответствует серии жестких заводских требований качества и проходит соответствующие испытания перед отправкой. В ходе транспортировки возможно повреждение упаковки или оборудования. После получения AFD серии DG1 необходимо проверить следующее:

Необходимо проверить и убедиться в том, что в комплект входит вкладыш с инструкцией (IL040016EN), краткое руководство пользователя (MN040006EN), диск с руководством пользователя (CD040002EN) и набор принадлежностей. В набор принадлежностей входит следующее:

- резиновые втулки;
- заземляющие зажимы контрольных кабелей;
- дополнительный винт заземления.

Необходимо проверить блок и убедиться в том, что он не был поврежден в ходе транспортировки.

Необходимо убедиться в том, что заводской номер, указанный на шильдике, совпадает с каталожным номером заказанного оборудования.

При наличии повреждений, возникших при транспортировке, необходимо незамедлительно связаться с перевозчиком и направить претензию.

В случае если поставленное оборудование не соответствует заказанному, необходимо связаться с представителем Eaton Electrical.

**Примечание:** Необходимо сохранять упаковку. Шаблон, напечатанный на защитном картоне, можно использовать для разметки точек крепления AFD DG1 на стене или в шкафу.

# **Активация батареи часов реального времени**

Для активации функции часов реального времени (RTC) на AFD PowerXL серии DG1 необходимо подключить к панели управления батарею RTC (уже установлена на приводе).

Необходимо просто снять основную крышку привода, найти батарею RTC, расположенную прямо под клавиатурой, и присоединить двухпроводной штекер к разъему на панели управления.

#### **Рисунок 1. Подключение батареи RTC**

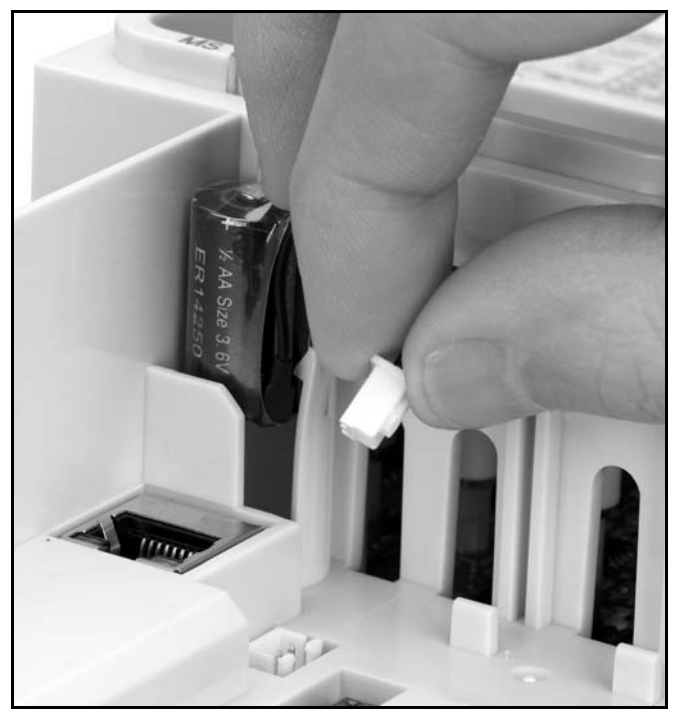

**Таблица 1. Принятые сокращения**

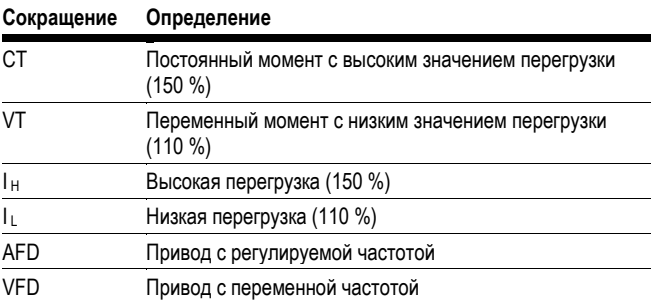

# **Паспортная табличка**

### **Рисунок 2. Паспортная табличка**

# **Обзор клавиатуры**

## **Рисунок 3. Клавиатура и дисплей**

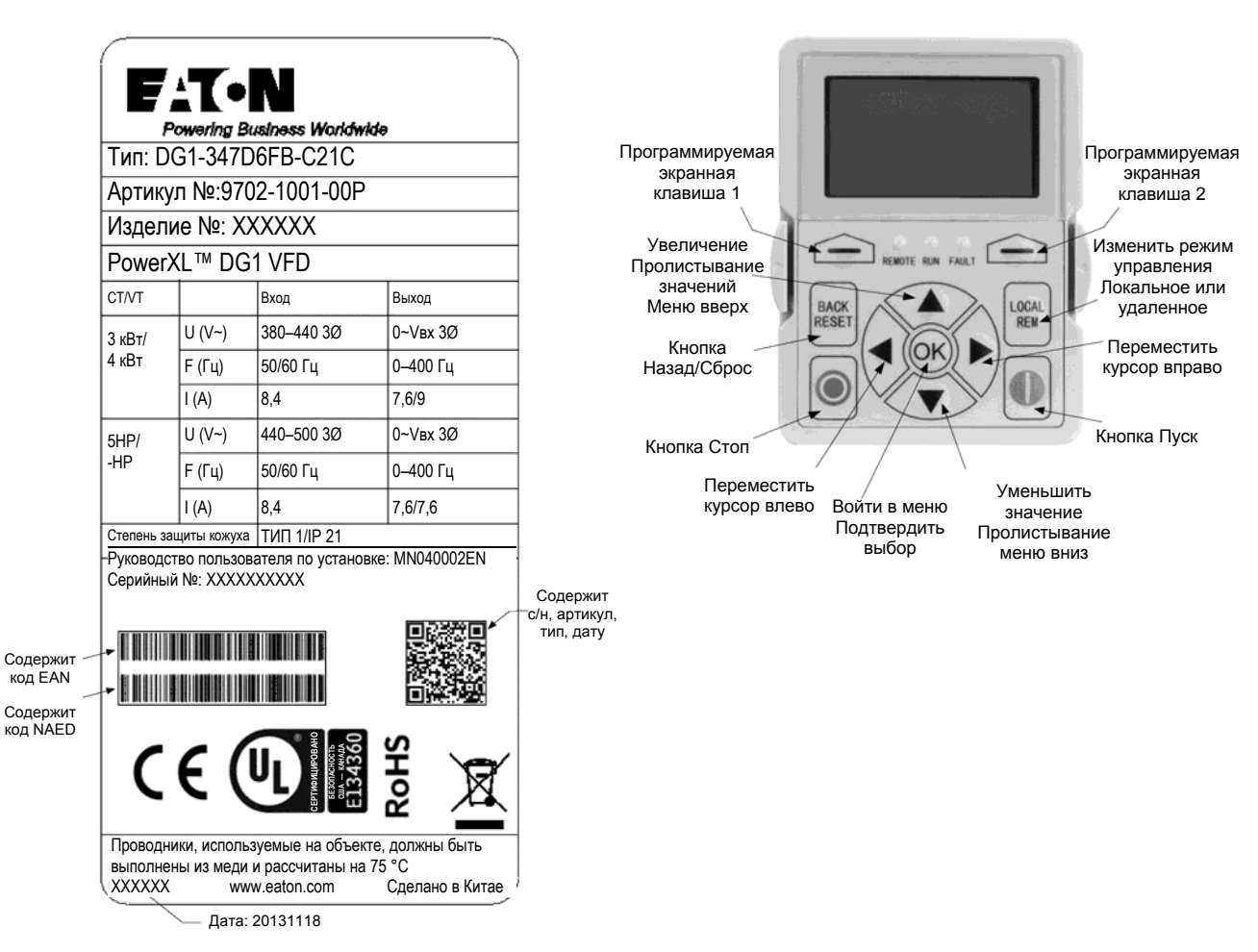

# **Картонные таблички (США и Европа)**

Аналогичны паспортной табличке, приведенной выше.

# **Шаг 2 — Обзор работы клавиатуры**

Клавиатура является интерфейсом между приводом и пользователем. Она оборудована жидкокристаллическим дисплеем, тремя светодиодными индикаторами и 11 кнопками. При помощи клавиатуры можно управлять скоростью двигателя, контролировать состояние оборудования и устанавливать параметры частотного преобразователя. См. **рисунок 3.** 

## **Кнопки клавиатуры**

## **Описание кнопок**

#### **Таблица 2. Кнопки клавиатуры**

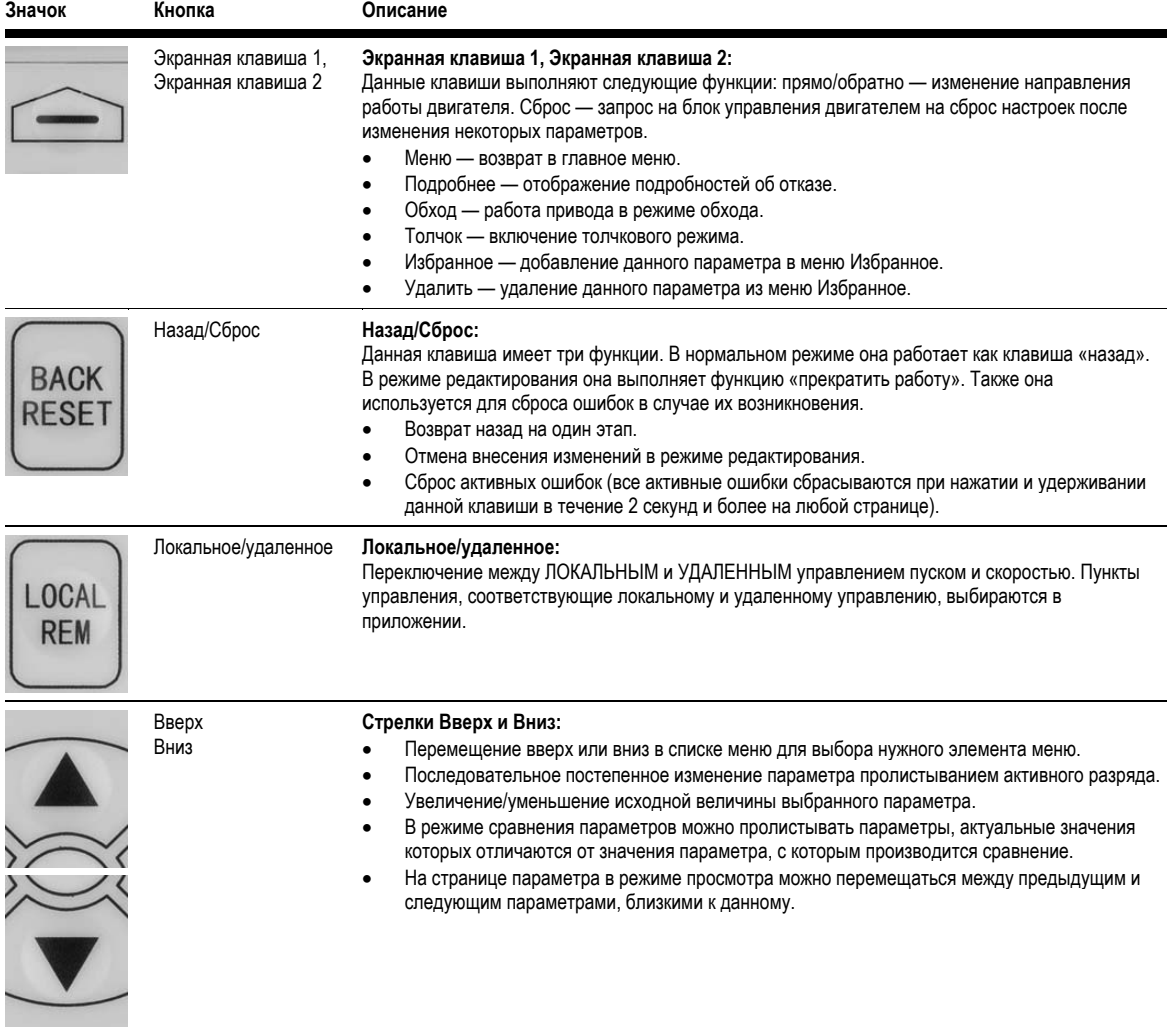

# **Таблица 2. Кнопки клавиатуры, продолжение**

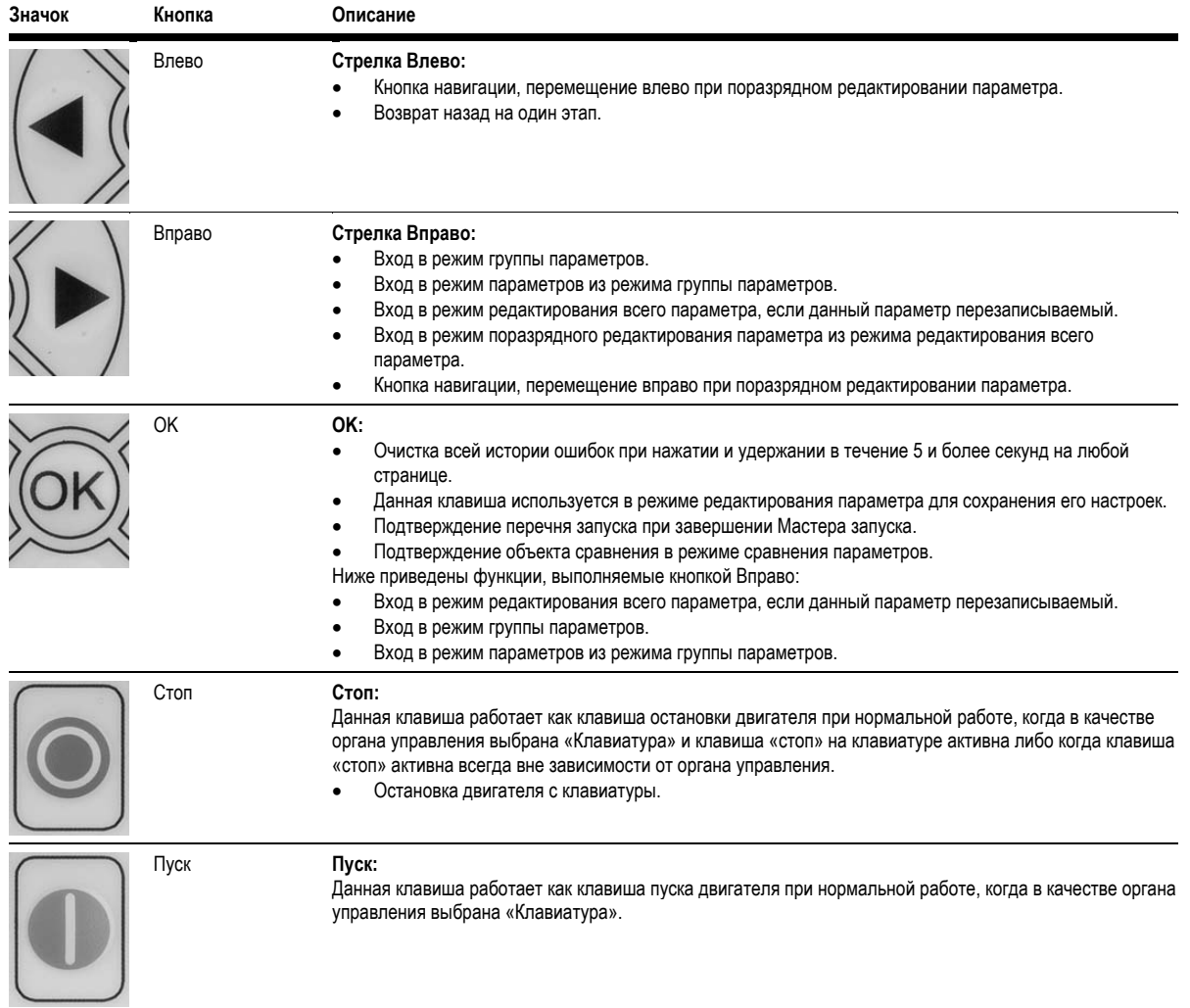

### **Светодиодные индикаторы**

#### **Таблица 3. Светодиодные индикаторы состояния**

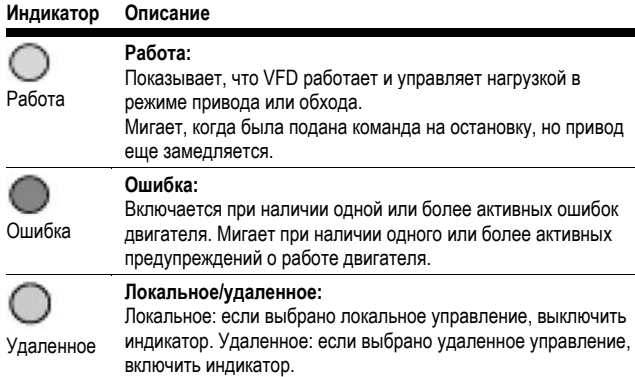

### **ЖК-дисплей**

ЖК-дисплей клавиатуры отображает состояние двигателя и привода, а также все ошибки в работе двигателя или привода. На ЖК-дисплее пользователь видит информацию о текущем положении в структуре меню и отображаемом пункте.

#### **Обзор**

На экране отображаются пять строк. Общий вид выглядит так, как показано на **рисунке 4.**

#### **Рисунок 4. Общий вид ЖК-дисплея**

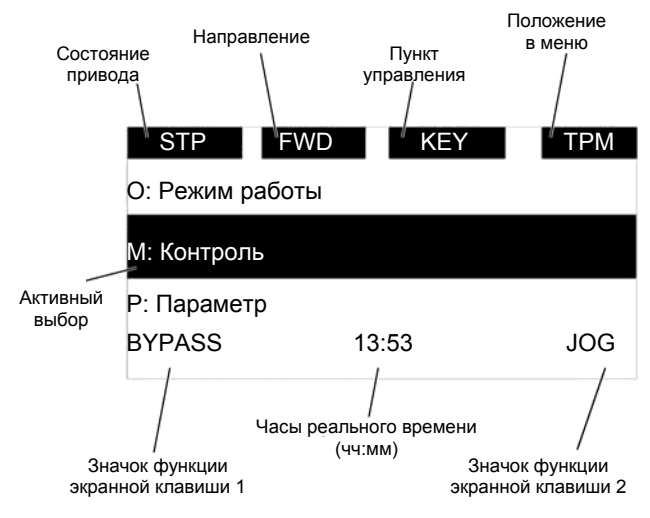

На строках отображается следующее:

Первая строка — это строка состояния, отображающая:

- **RUN/STP/NRD** если двигатель работает, отображается значение «RUN», в противном случае строка состояния отображает «STP». «RUN» мигает, когда подана команда «стоп», но привод еще замедляется. «NRD» отображается в случае, если привод не готов или не получает сигнал.
- **FWD/REV** если привод вращается по часовой стрелке, отображается значение «FWD», в противном случае отображается «REV».
- **KEY/ I/O /BPS/BUS** если на данный момент установлен режим обхода, отображается «BPS»; если активный орган управления — терминал ввода/вывода, отображается «I/O». Если активный орган управления — клавиатура, отображается «KEY»; в других случаях отображается «BUS».
- **PAR/MON/FLT/OPE/QSW/FAV/TPM** Если активна страница меню параметров, отображается «PAR»; если меню контроля — отображается «MON»; если меню ошибок — отображается «FLT»; если меню работы — отображается «ОРЕ»; если открыт мастер быстрого запуска, отображается «QSW»; если меню дополнительных карт отображается «ВОА»; если меню избранного отображается «FAV»; если главное меню отображается «ТРМ».

Вторая строка — это строка кода, которая отображает код меню.

Третья строка — строка названия, отображает название меню или параметров.

Четвертая строка — строка значения, отображает название подменю или значение параметров.

Пятая строка — это строка экранных клавиш. Функции экранной клавиши 1 и экранной клавиши 2 можно менять. Посередине отображается реальное время.

# **Шаг 3 — Навигация по меню**

# **Структура меню**

# **Таблица 4. Меню клавиатуры**

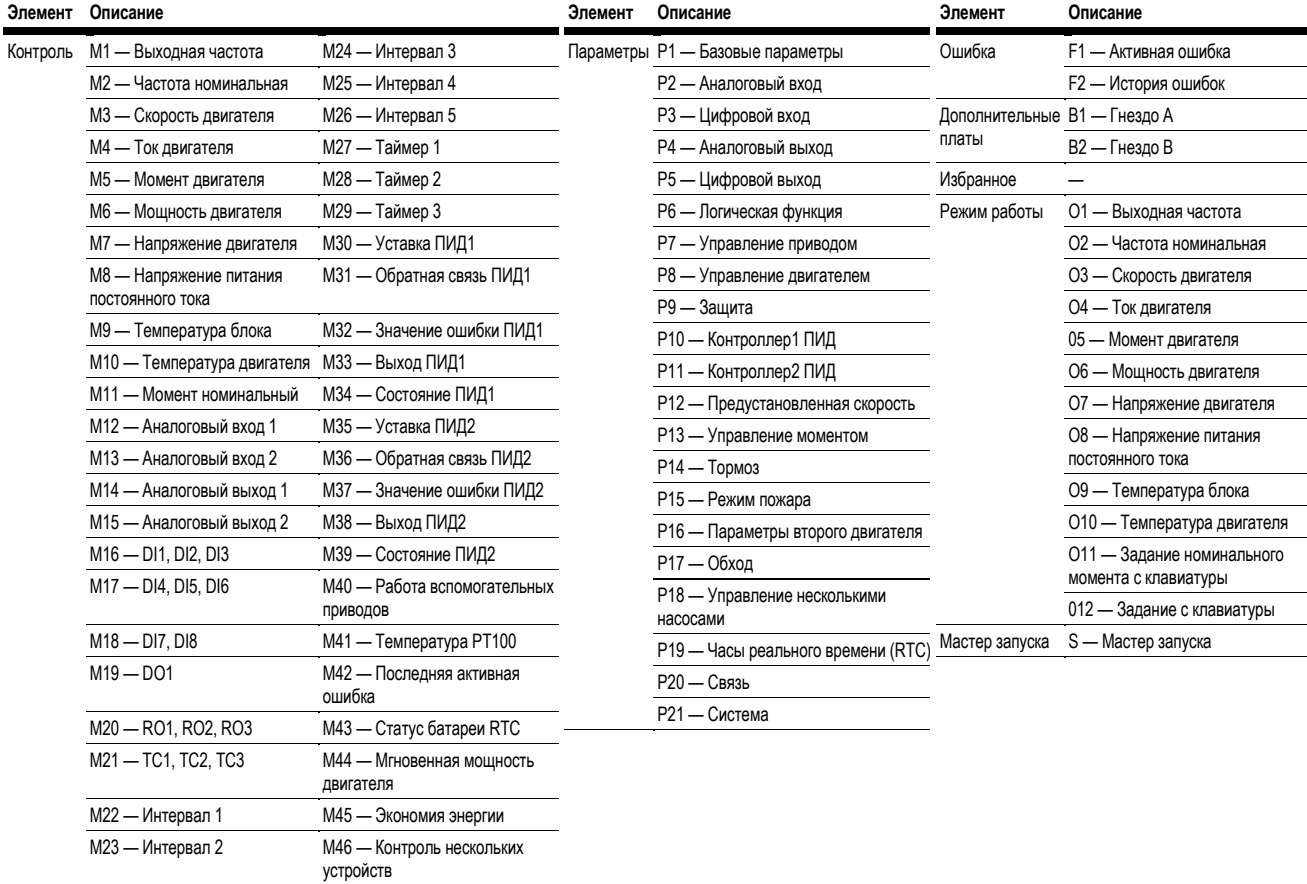

**Примечание:** Может отличаться в зависимости от выбранного приложения.

### **Навигация в меню**

В данном разделе представлено базовое руководство по навигации в каждом разделе структуры меню.

#### **Рисунок 5. Навигация в главном меню**

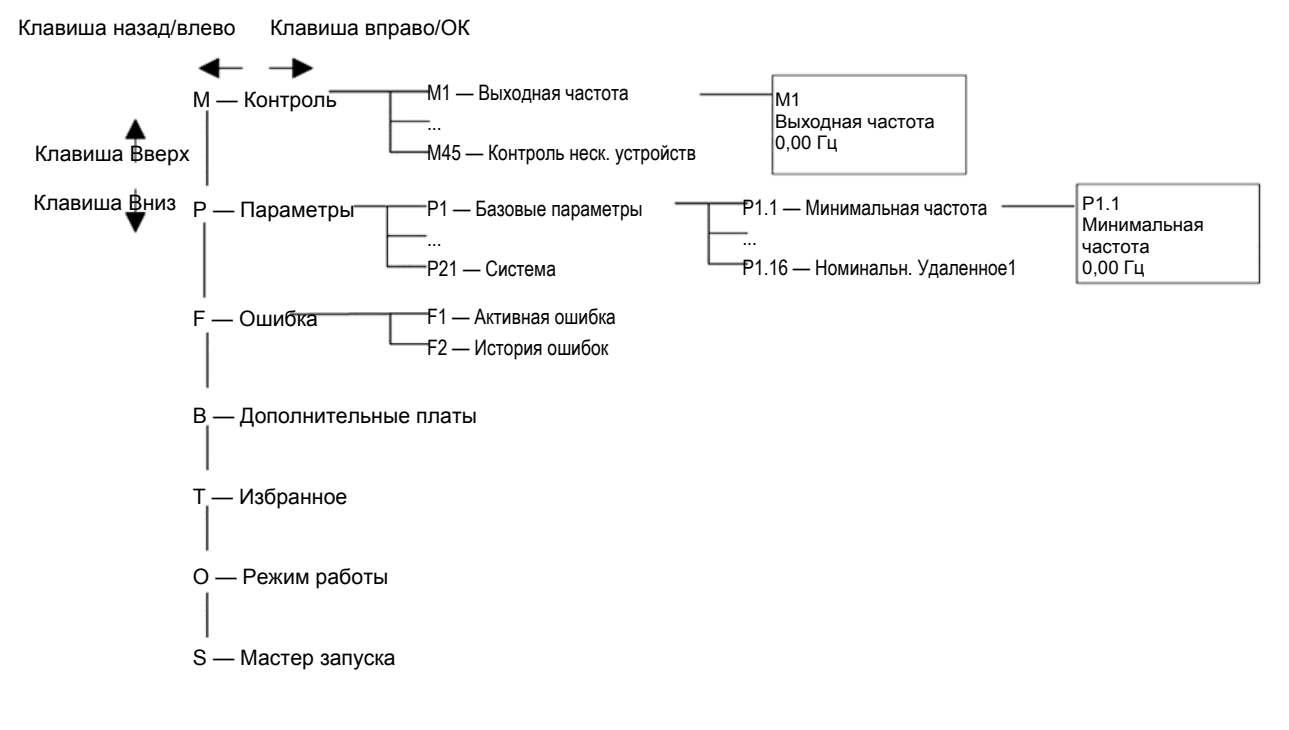

# **Шаг 4 — Мастер запуска**

## **Мастер запуска**

В *Мастере запуска* необходимо ввести информацию, необходимую приводу для начала управления процессом. В Мастере используются следующие кнопки клавиатуры:

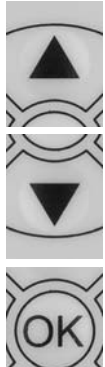

**BAC RESI** 

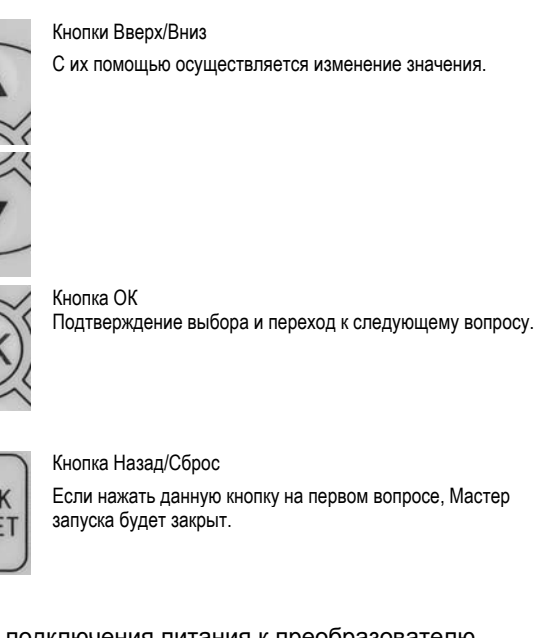

После подключения питания к преобразователю частоты Eaton PowerXL DG1 и вызова Мастера запуска необходимо следовать данным инструкциям для простой настройки привода.

## **Таблица 5. Инструкции к Мастеру запуска**

**Элемент Описание**

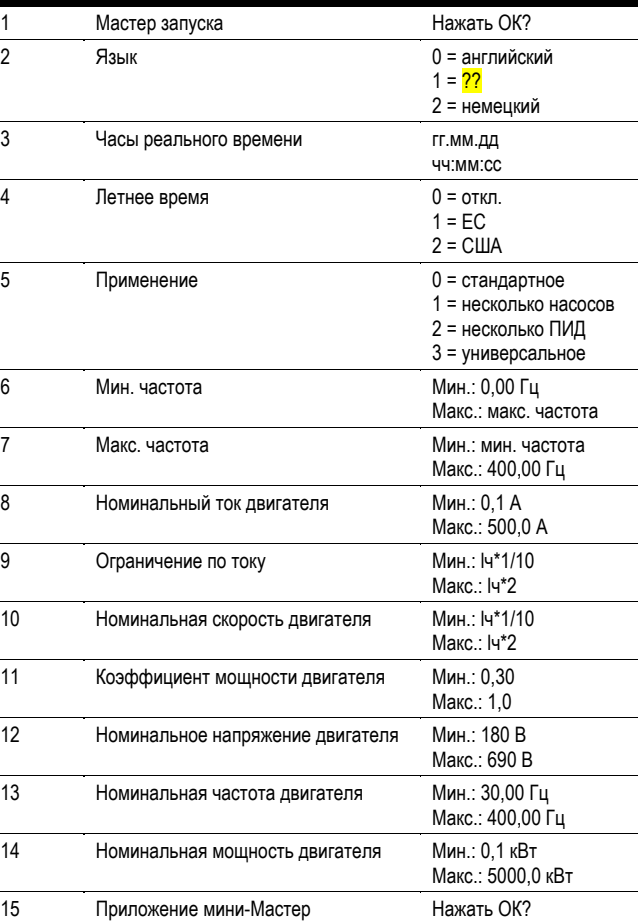

Мастер запуска завершает работу. Он не будет показываться до следующего включения привода. Если нужно сбросить его настройки, необходимо настроить Мастер запуска (Р21.1.9) или выбрать его на экране главного меню для включения и переключения питания привода.

# **Шаг 5 — Перечень стандартных параметров**

### **Введение**

Стандартное приложение обычно используется в простых сценариях управления двигателем, когда не требуется управление несколькими насосами, цепями ПИД или комплексными цепями управления. Оно позволяет пользователю определять локальные и удаленные сигналы управления и номинальные сигналы. Кроме того, имеется возможность масштабировать измеряемые аналоговые входные и выходные сигналы исходя из требуемого отклика двигателя. Также имеется 8 цифровых входов, 3 выхода реле и 1 цифровой выход, которые можно запрограммировать для обеспечения работы схем управления, которые требуют наличия у привода определенных функций. Это обеспечивает полную настраиваемость последовательности управления двигателем с возможностью работы в режиме управления частотой или скоростью, а также настройки кривой В/Гц. Защита привода/двигателя может быть настроена на срабатывание при определенных действиях для более полного контроля со стороны пользователя. Ниже приведен перечень прочих возможностей, доступных в Стандартном приложении.

В Стандартное приложение входят следующие функции:

- Выбираемая функция цифрового входа.
- Выбираемая функция цифрового выхода.
- Фильтр, масштабирование, инверсия, смещение и диапазон номинальных значений.
- Фильтр, масштабирование, инверсия, смещение и диапазон выходного сигнала.
- Выбираемая функция аналогового выхода.
- Программируемая логика сигналов «пуск/стоп» и «обратный ход».
- Две независимых настройки постепенного ускорения/замедления.
- Кривые S.
- Нежелательная частота.
- Источник сигнала «пуск» (функция локального/удаленного управления).
- Опорный источник.
- Запуск с хода.
- Толчковый режим.
- Управление отношением напряжение/частота.
- Отображение часов реального времени.
- Контроль предела по температуре привода.
- Контроль предела по частоте выхода 1.
- Контроль предела по частоте выхода 2.
- Контроль предела по моменту.
- Контроль предела по номинальной частоте.
- Контроль предела по мощности.
- Контроль предела по аналоговому входу.
- Автоматический перезапуск.
- Режим питания от резервного источника.
- Буфер прогноза.
- Программируемая частота коммутации.
- Скорости с несколькими предустановленными значениями.
- Аварийная остановка.
- Блокировка пуска под нагрузкой.
- Управление вентилятором.
- Тормоз постоянного тока.
- Динамический тормоз.
- Реостатный тормоз.

#### **Управление вводом/выводом**

Программирование «от клеммы к функции» (TTF)

Идея, на которой основано программирование цифровых входов в приводе DG1, заключается в использовании принципа «от клеммы к функции», которое включает в себя множество функций, которым назначается цифровой вход. Параметры в приводе настраиваются при помощи конкретных функций и в некоторых случаях при помощи определения цифрового входа и гнезда, в зависимости от доступных дополнительных плат. Для использования входов плат управления привода им будут присвоены обозначения от DigIN:1 до DigIN:8. При использовании дополнительных плат будут применяться обозначения вида DigIN:X:IOY:Z. Х обозначает гнездо, в которое устанавливается плата, то есть А или В. IOY обозначает тип платы, который принимает значение в диапазоне от IO1 до IO5. Z обозначает используемый вход на дополнительной плате.

Программирование «от функции к клемме» (FTT)

Принцип программирования выходов реле и цифрового выхода привода DG1 заключается в использовании программирования «от функции к клемме». Он состоит из клеммы — выхода реле или цифрового выхода, которой назначается параметр. Параметр обладает различными настраиваемыми функциями.

Параметры Стандартного приложения описаны на **стр. 11** данного руководства, «Описание параметров». Описания приведены в соответствии с номерами параметров.

# **Конфигурация управления вводом/выводом**

- Цепи 240 В перем. тока и контрольные цепи 24 В пост. тока должны прокладываться в раздельных кабельных каналах.
- Кабель связи должен быть экранирован.

### **Таблица 6. Подключения входов/выходов**

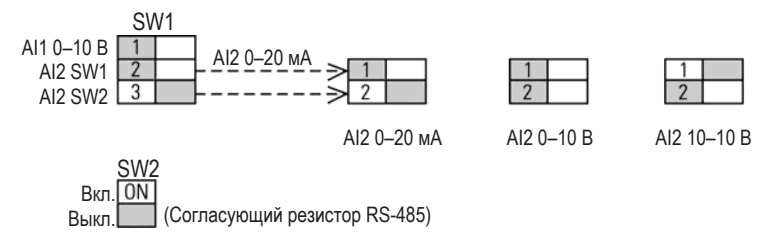

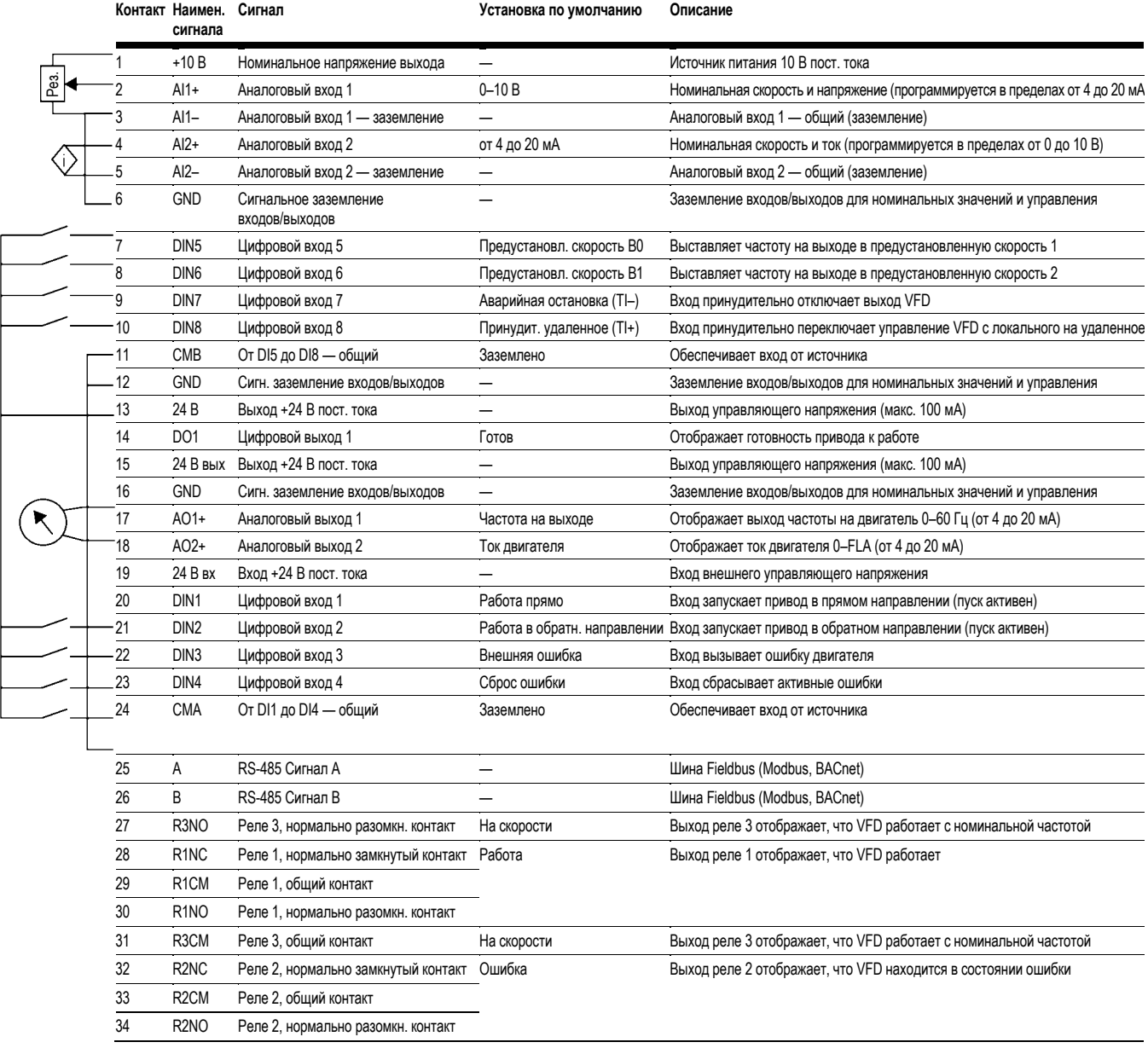

## **Стандартное приложение — Перечень параметров**

На следующих страницах приведен перечень параметров и соответствующих групп параметров. Описания параметров приведены на **стр. [?]**, «Описание параметров». Описания приведены в соответствии с номерами параметров.

Разъяснения колонок:

Код = обозначение положения на клавиатуре; показывает оператору номер текущего параметра

Параметр = наименование параметра

Мин. = минимальное значение параметра

Макс. = максимальное значение параметра

Ед. изм. = единица измерения значения параметра; приводится, если доступно

По умолчанию = заводское значение

ID = идентификационный номер параметра

### **Таблица 7. Контроль — М**

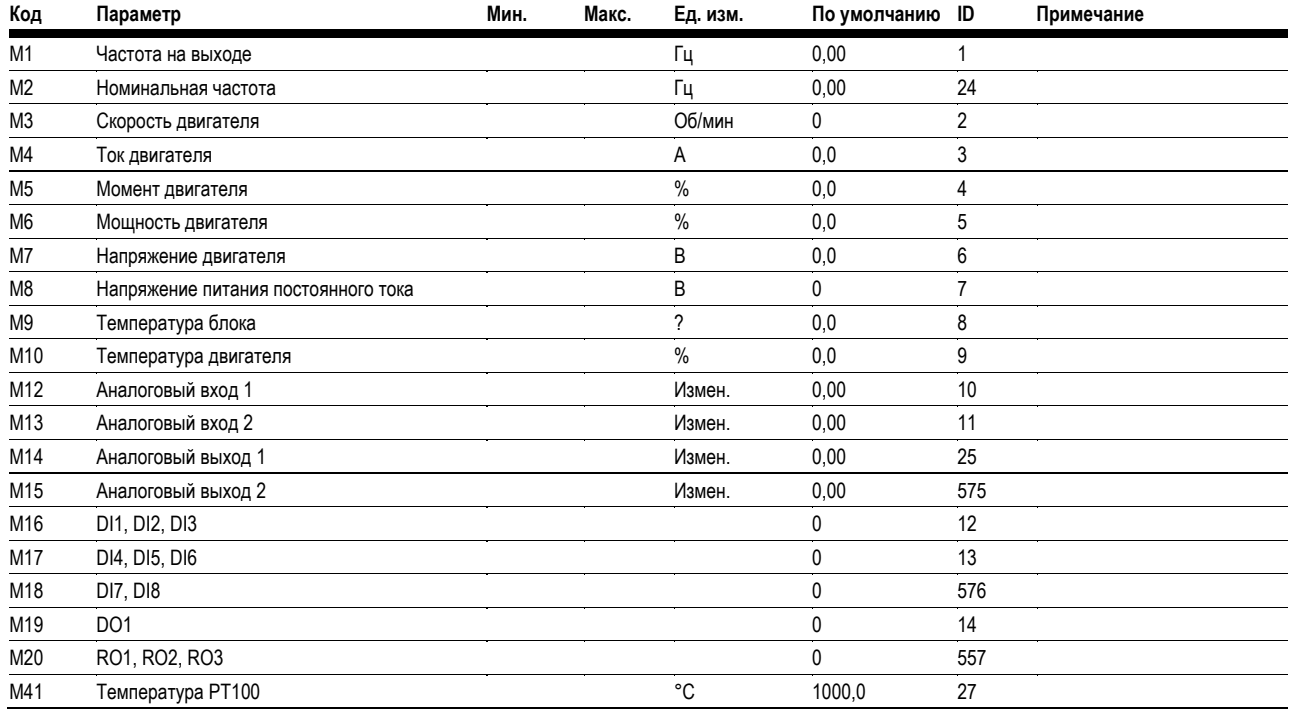

#### *Примечания*

Значение параметра можно изменить только после остановки привода.

# **Таблица 7. Контроль — M, продолжение**

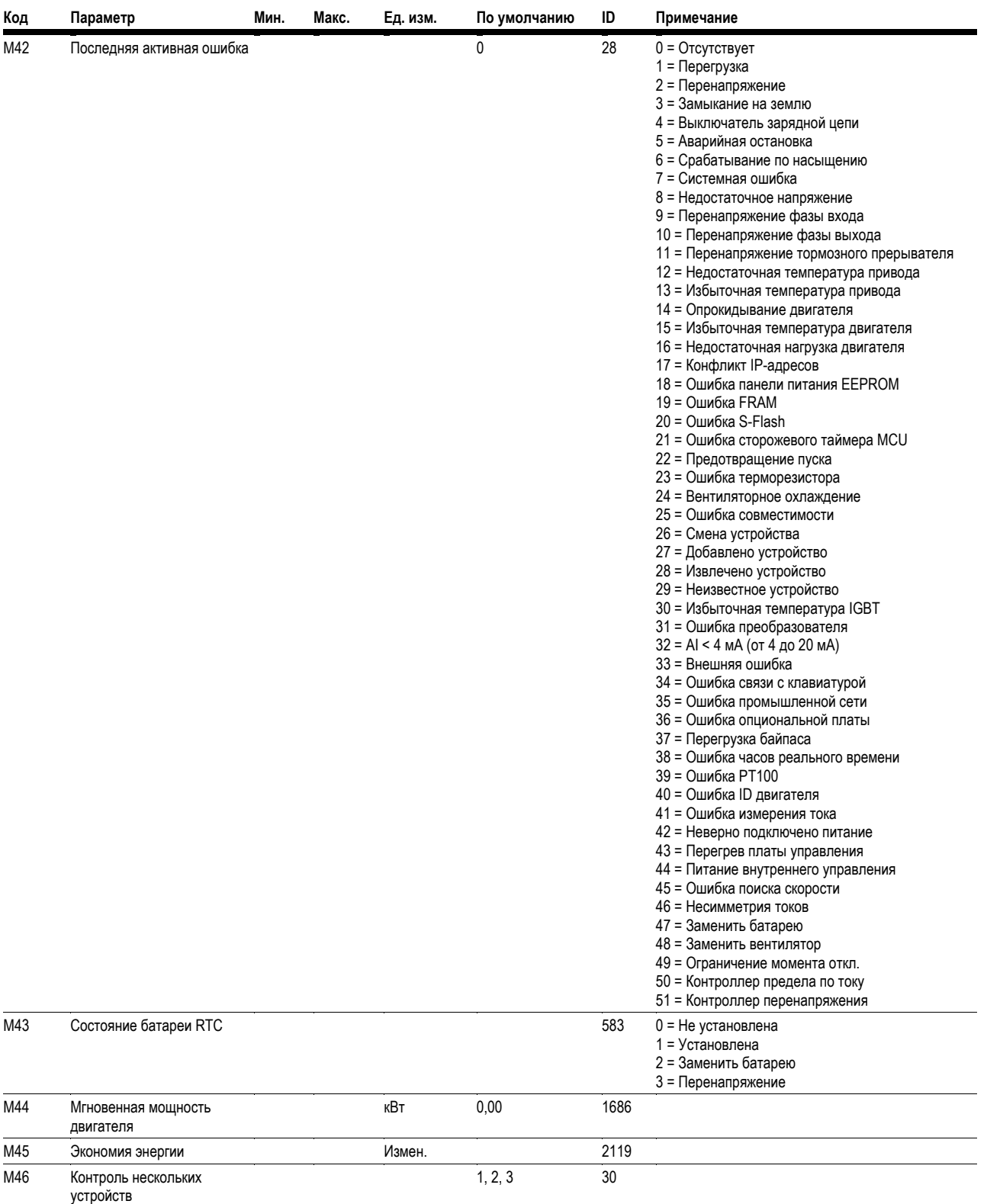

#### *Примечания*

Значение параметра можно изменить только после остановки привода.

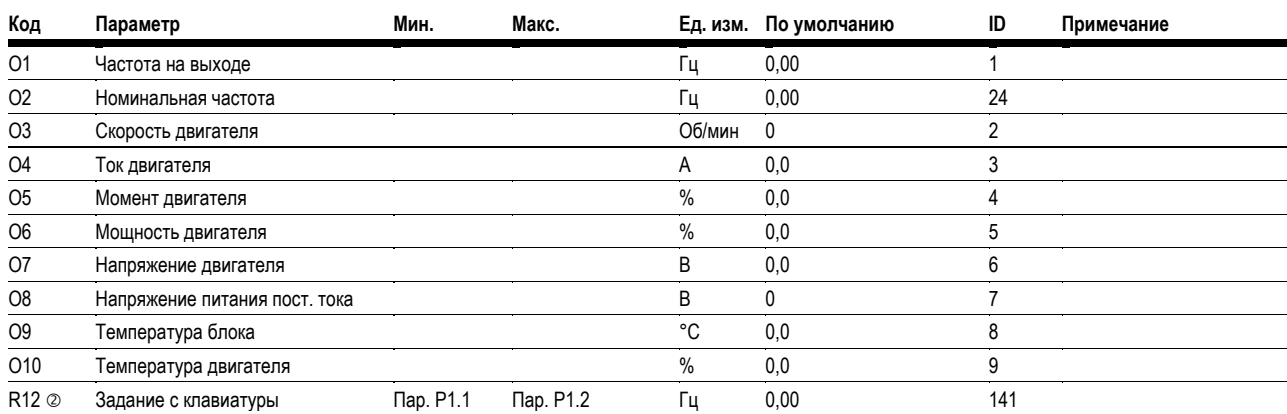

# **Таблица 8. Режим работы — О**

# **Таблица 9. Базовые параметры — P1**

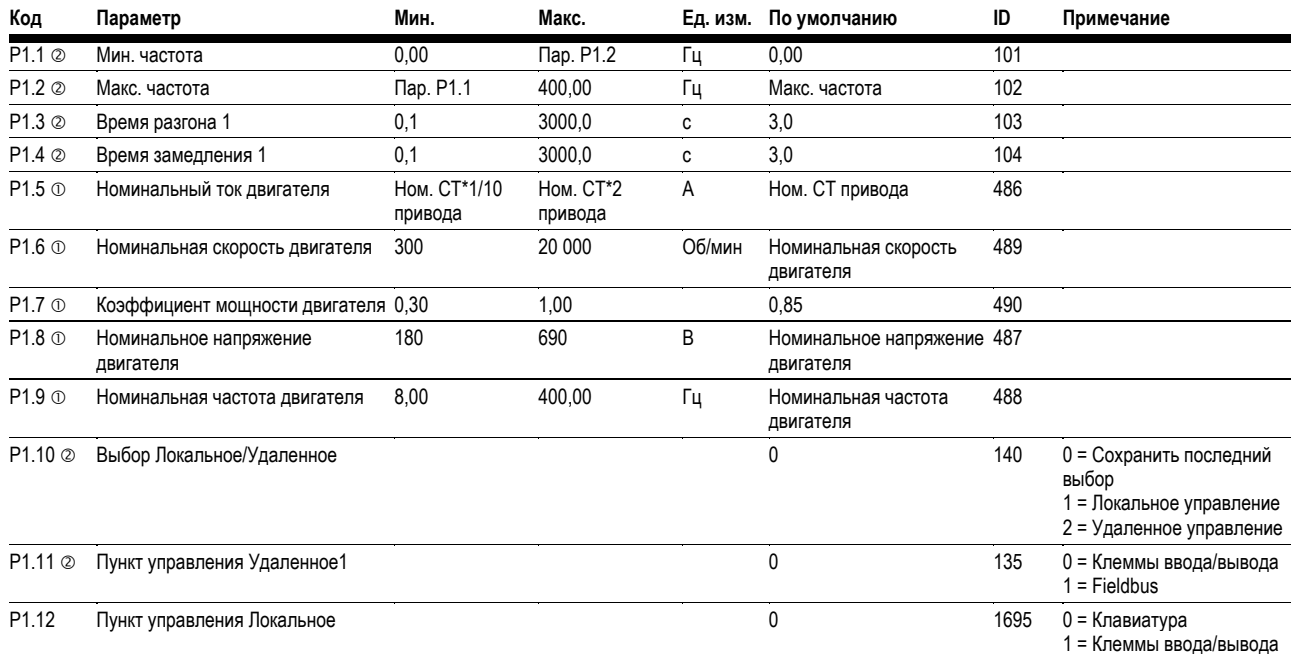

#### *Примечания*

Значение параметра можно изменить только после остановки привода.

# Таблица 9. Базовые параметры - Р1, продолжение

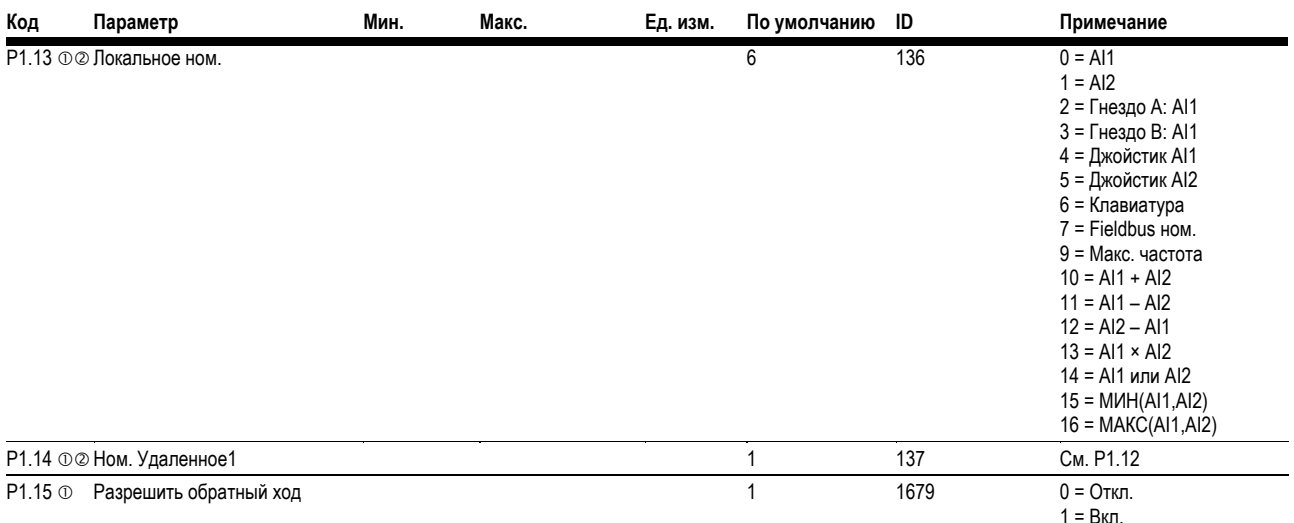

# Таблица 10. Аналоговый вход - Р2

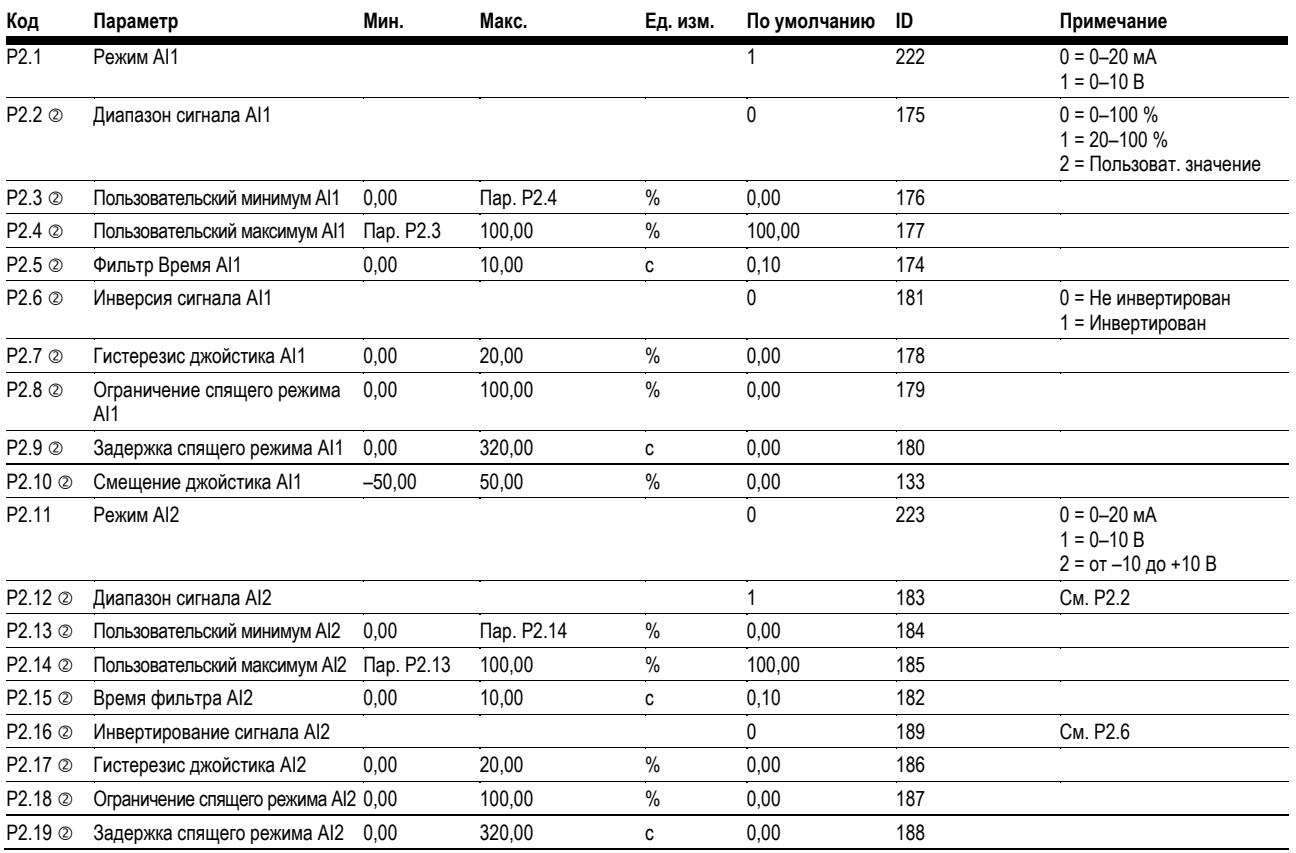

#### Примечания

**Ф Значение параметра можно изменить только после остановки привода.** 

## Таблица 10. Аналоговый вход - Р2, продолжение

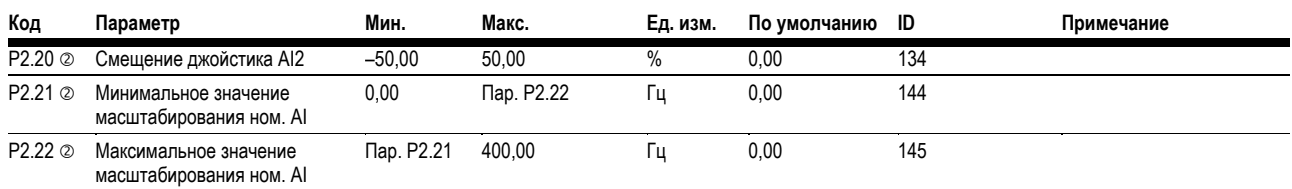

# Таблица 11. Цифровой вход - Р3

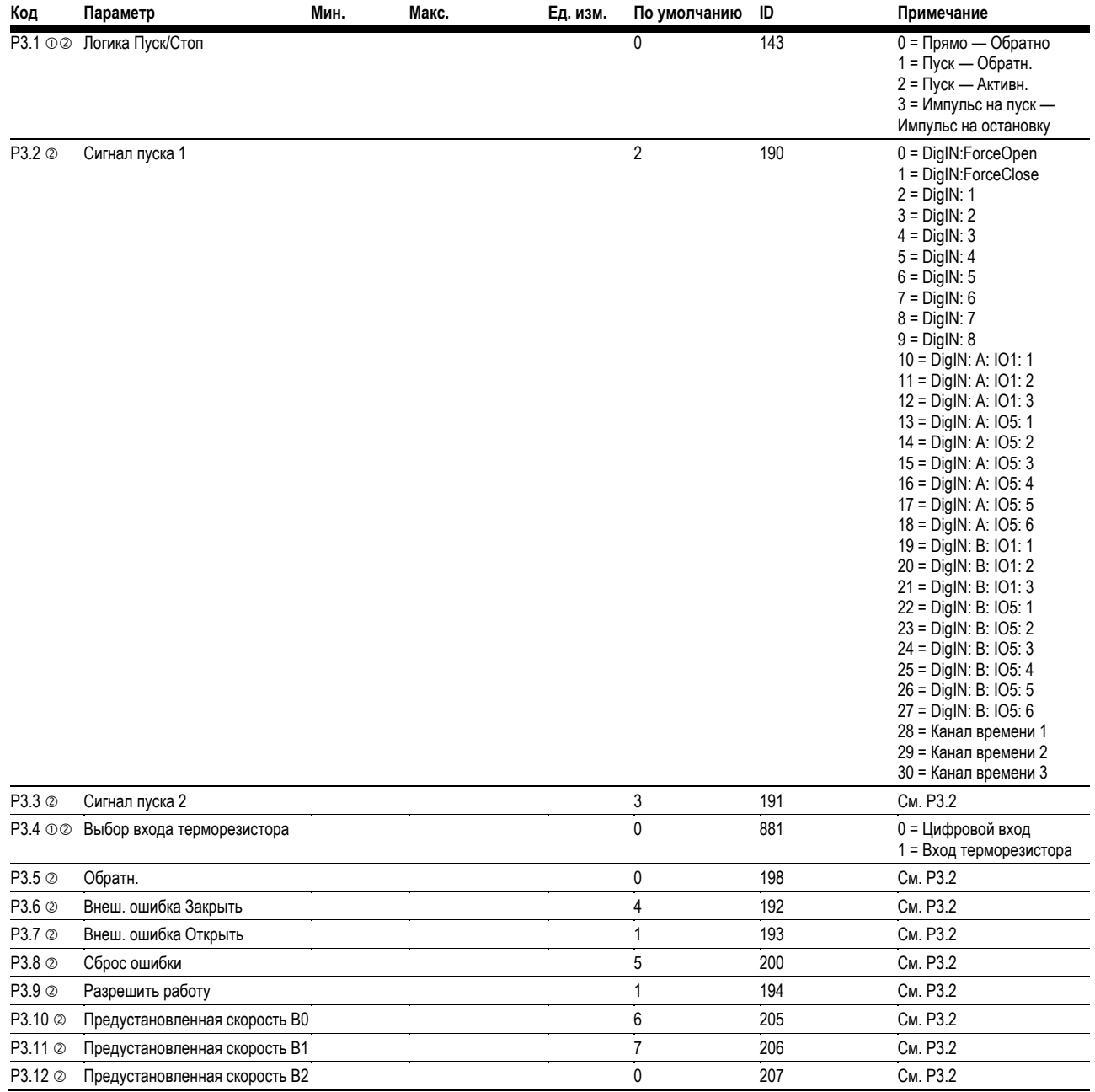

#### Примечания

**Ф Значение параметра можно изменить только после остановки привода.** 

# **Таблица 11. Цифровой вход — Р3, продолжение**

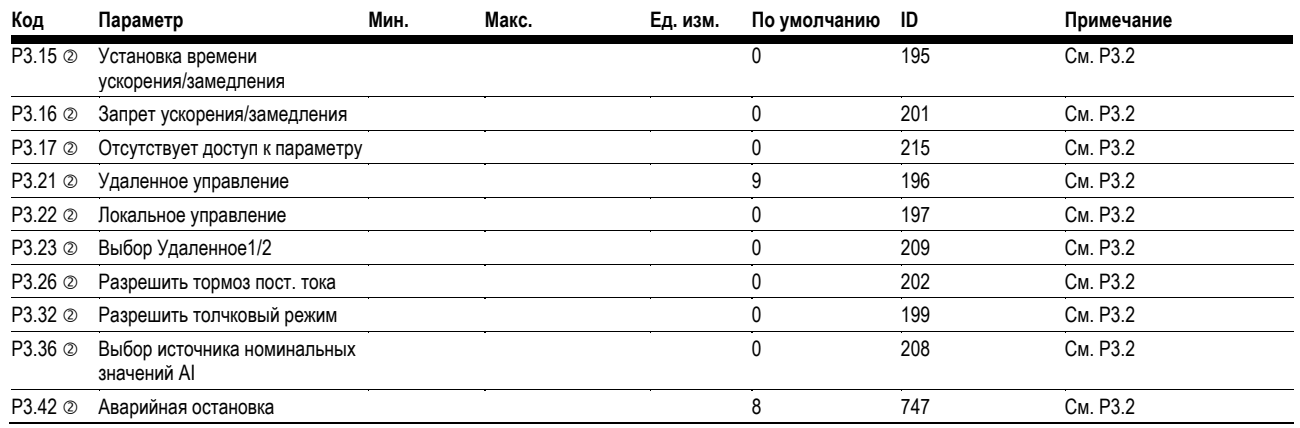

# **Таблица 12. Аналоговый выход — Р4**

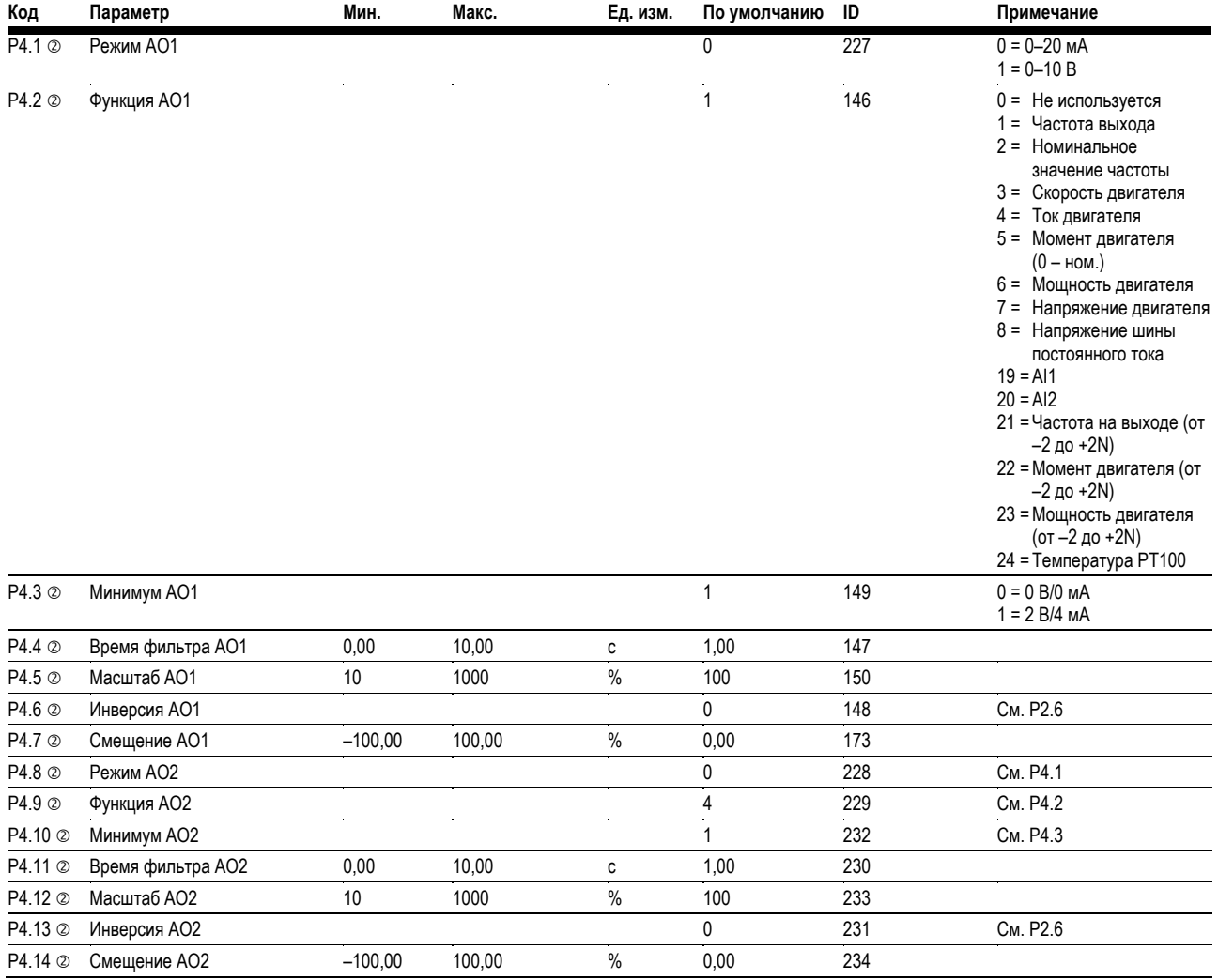

#### *Примечания*

Значение параметра можно изменить только после остановки привода.

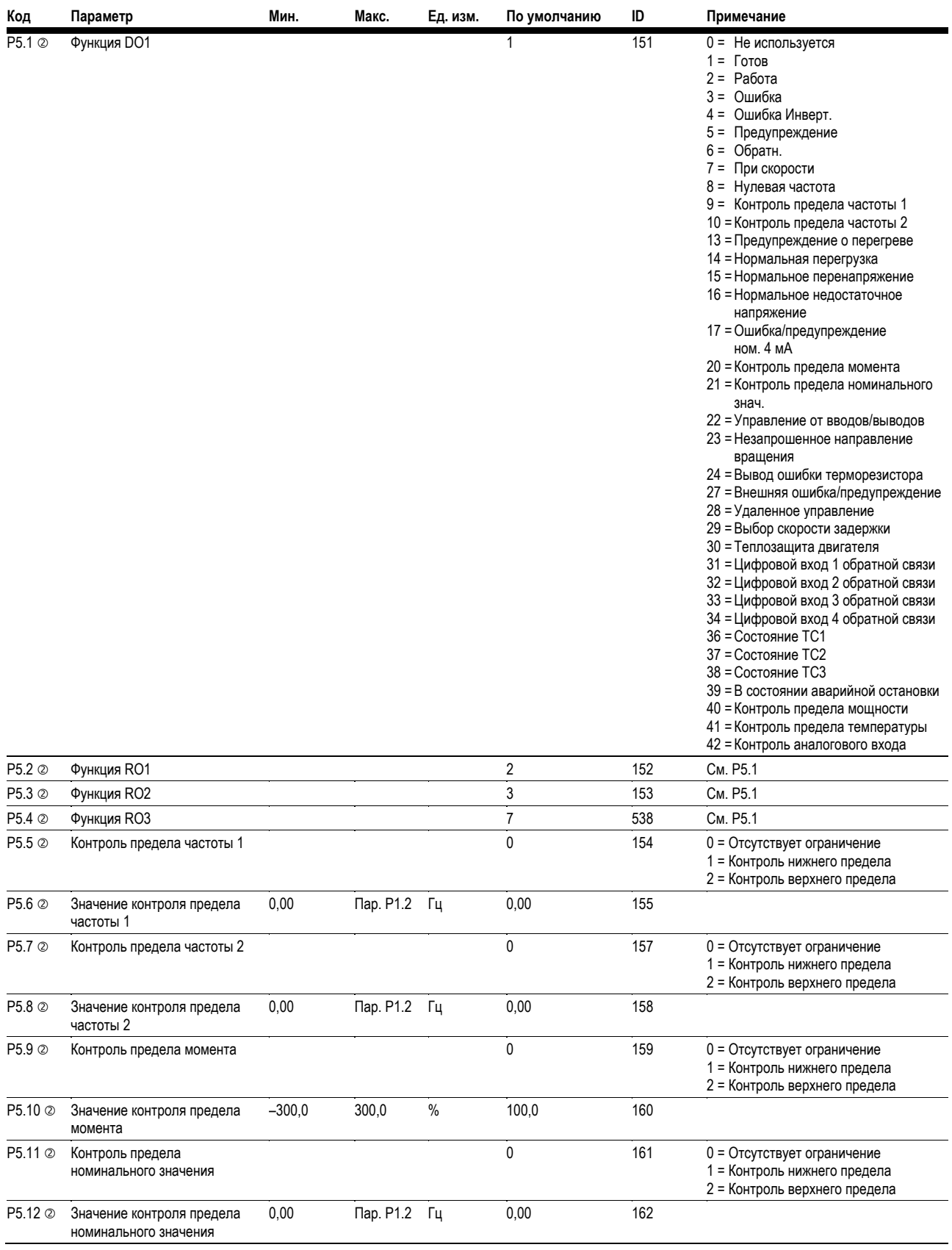

# Таблица 13. Цифровой выход - Р5

#### Примечания

**Ф Значение параметра можно изменить только после остановки привода.** 

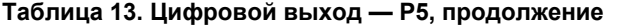

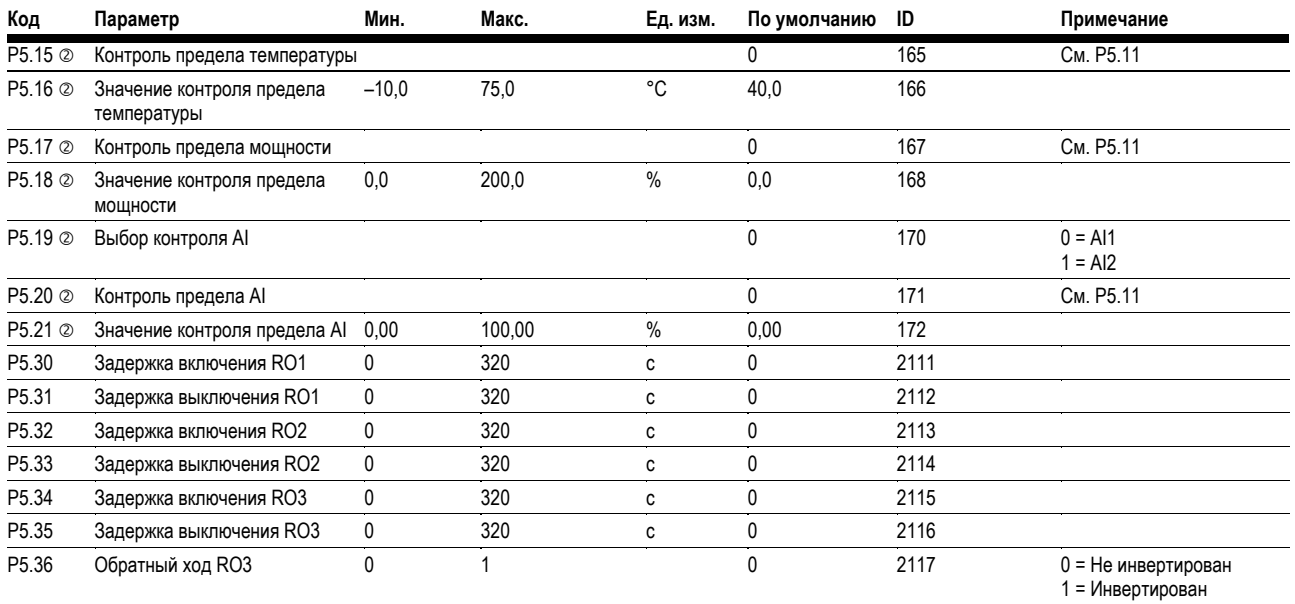

# **Таблица 14. Управление приводом — Р7**

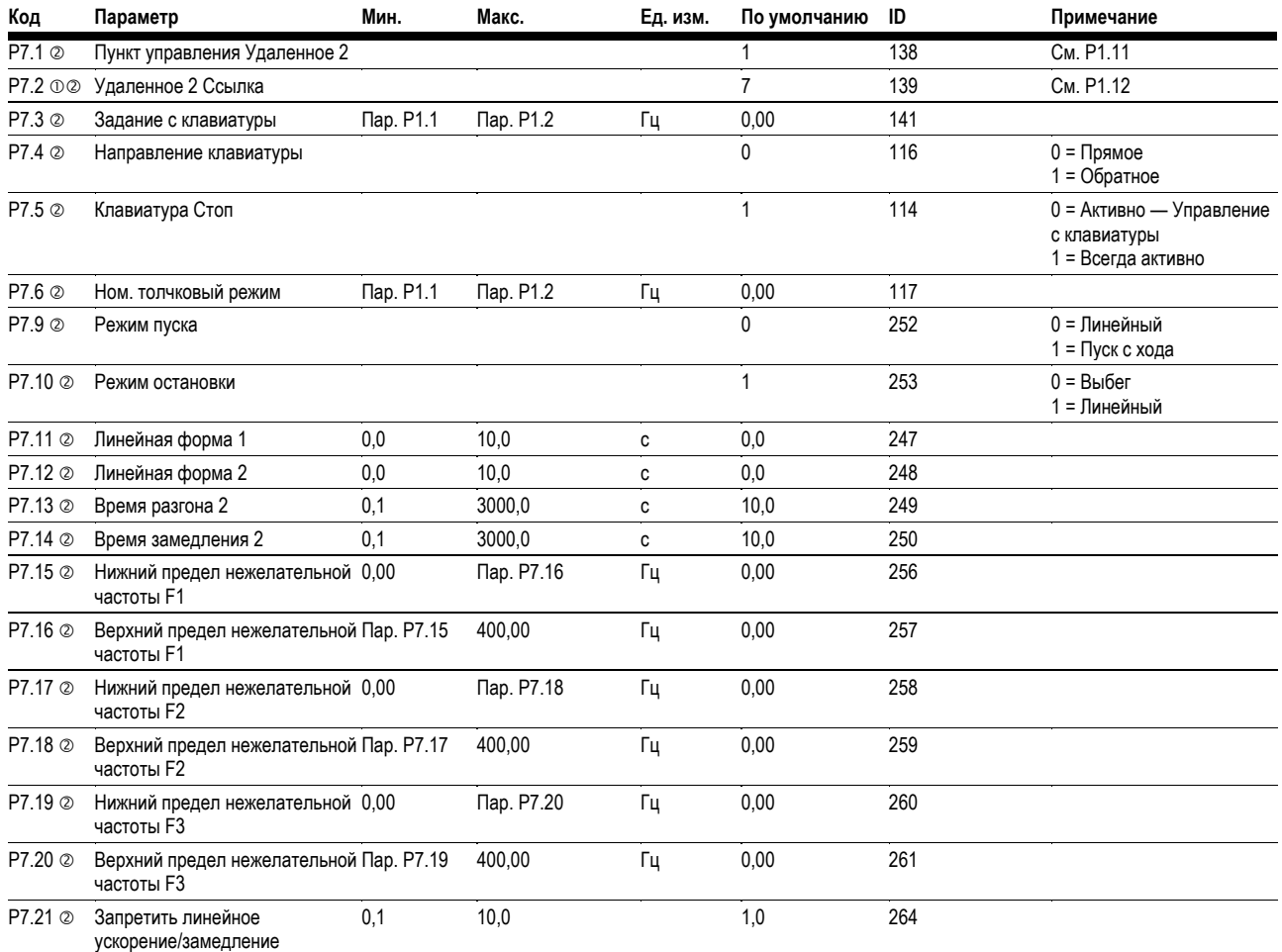

#### *Примечания*

Значение параметра можно изменить только после остановки привода.

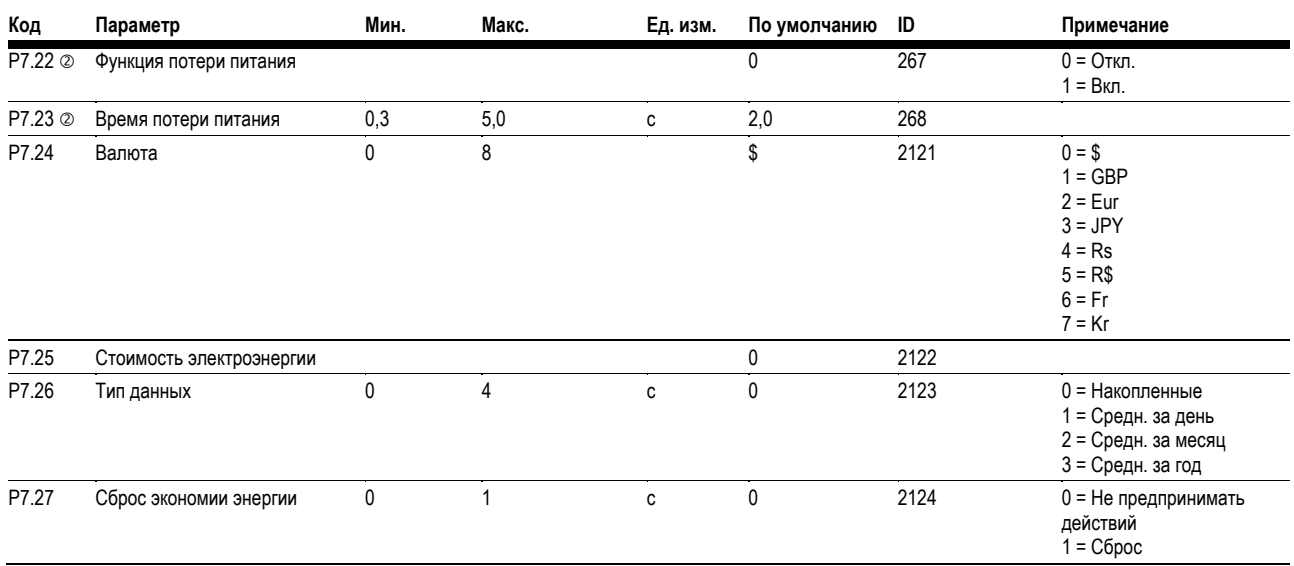

# Таблица 14. Управление приводом - Р7, продолжение

#### Таблица 15. Управление двигателем - Р8

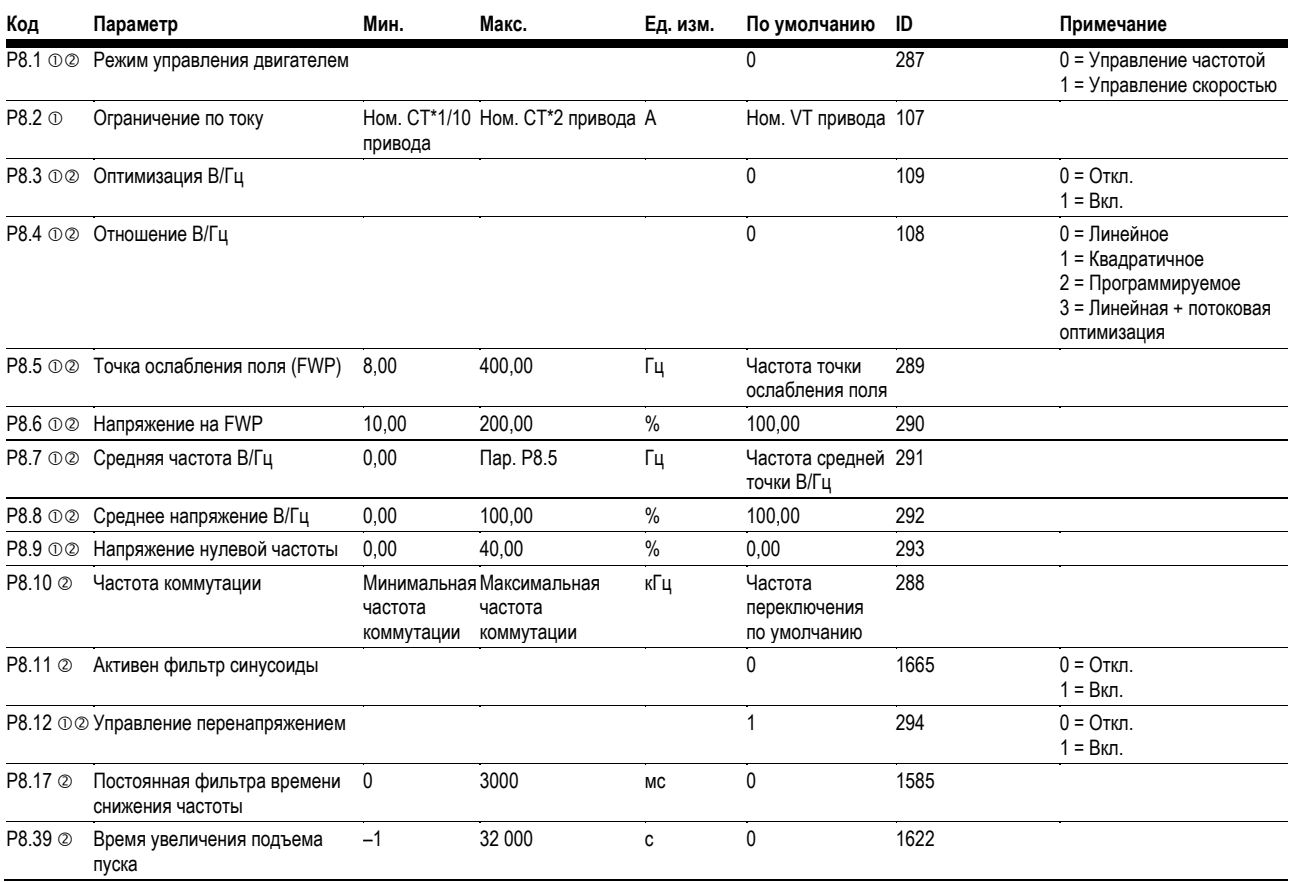

#### Примечания

**Ф Значение параметра можно изменить только после остановки привода.** 

# Шаг 5 — Перечень стандартных параметров

# **Таблица 16. Защита — Р9**

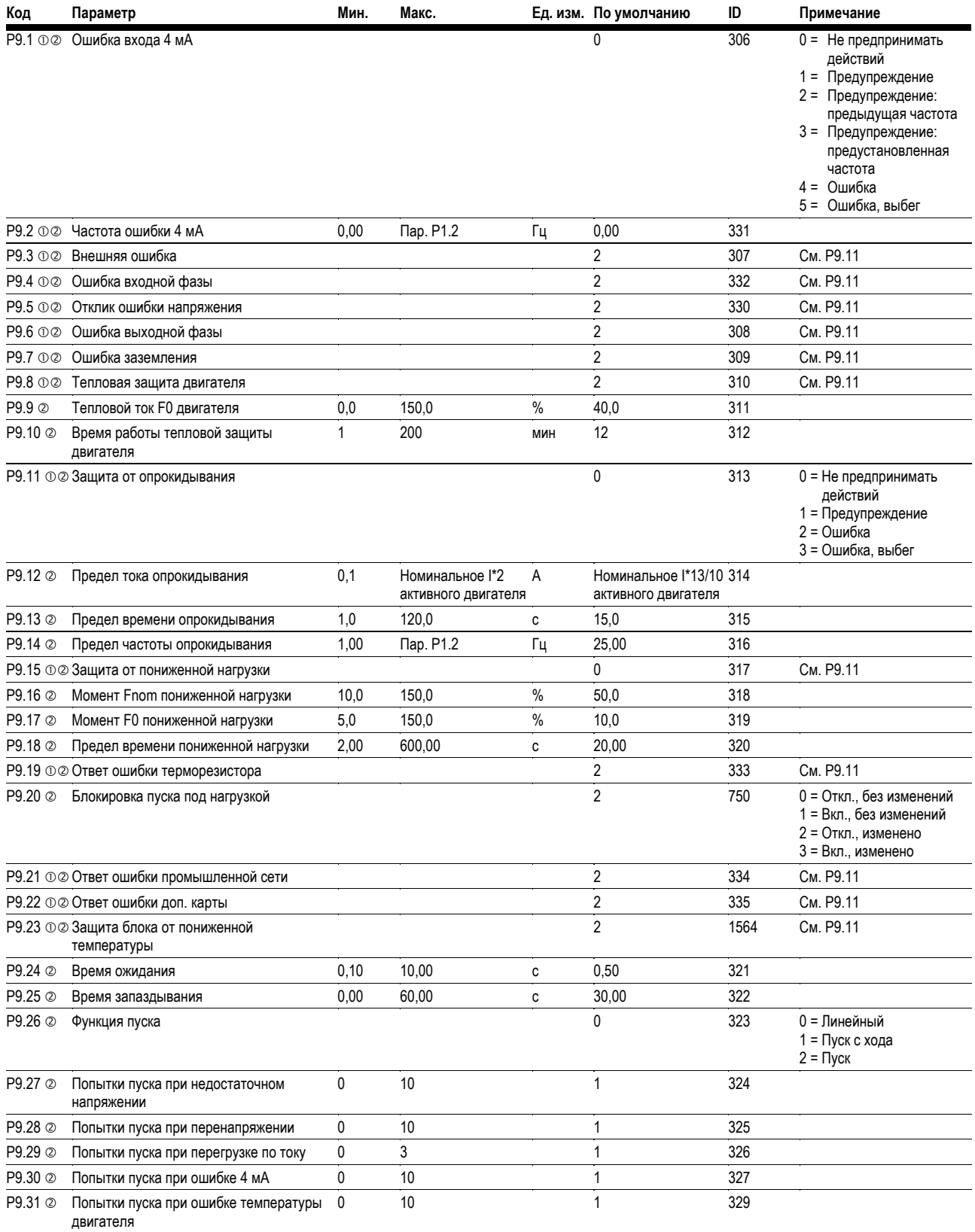

#### *Примечания*

Значение параметра можно изменить только после остановки привода.

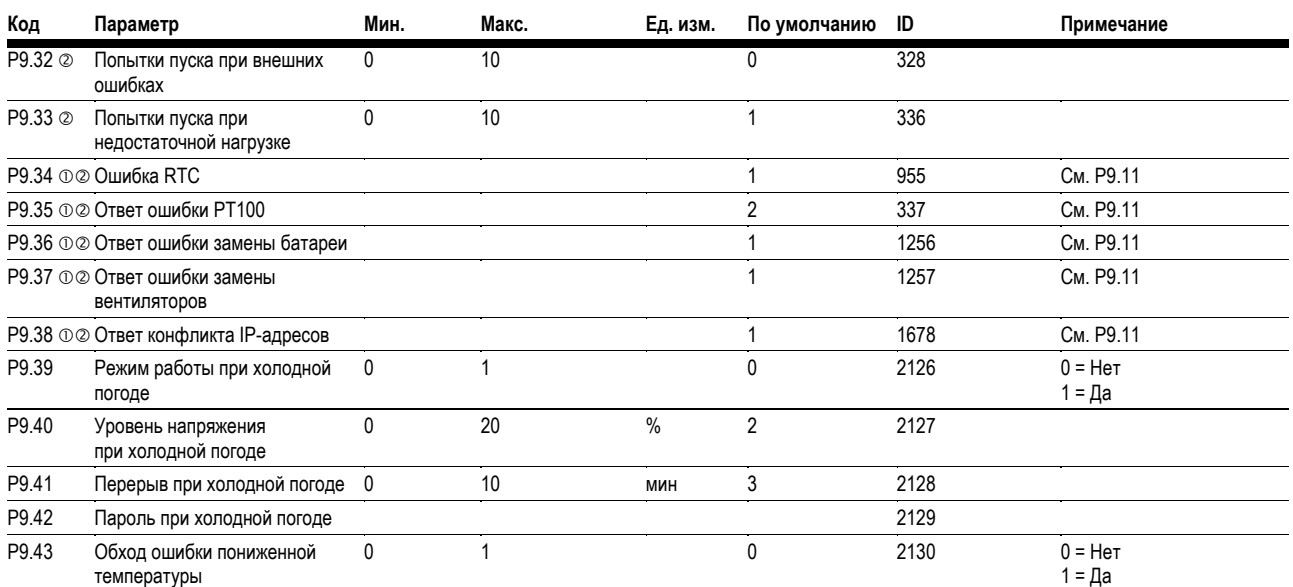

## **Таблица 16. Защита — P9, продолжение**

## **Таблица 17. Предустановленная скорость — P12**

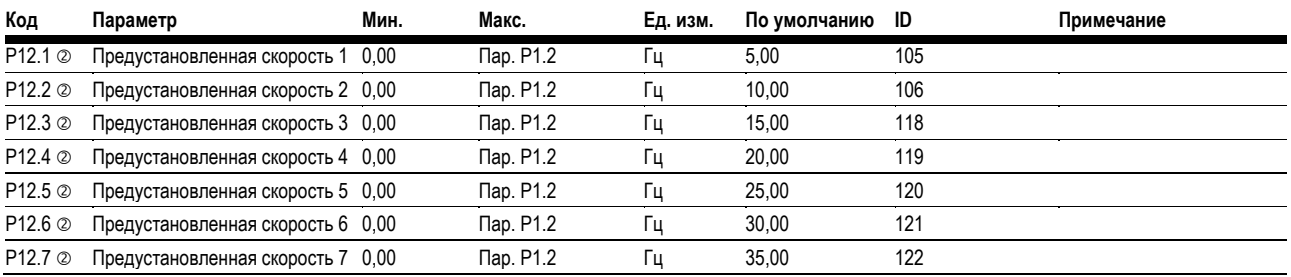

# **Таблица 18. Тормоз — Р14**

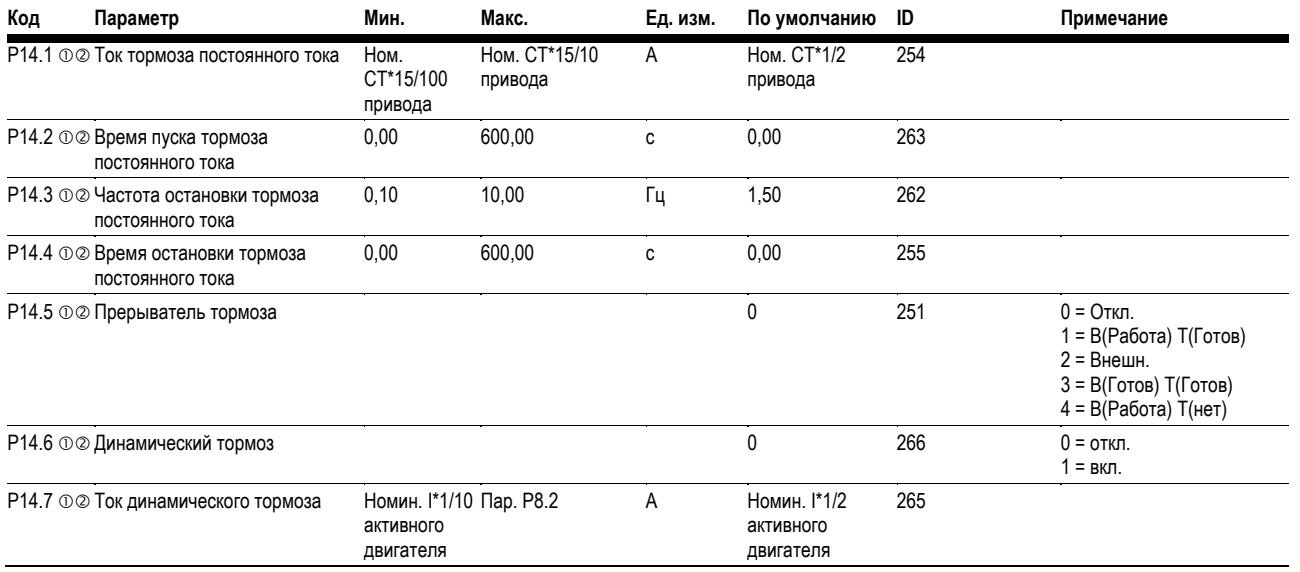

#### *Примечания*

Значение параметра можно изменить только после остановки привода.

## Таблица 19. Выбор вывода данных обратной связи - Р20.1

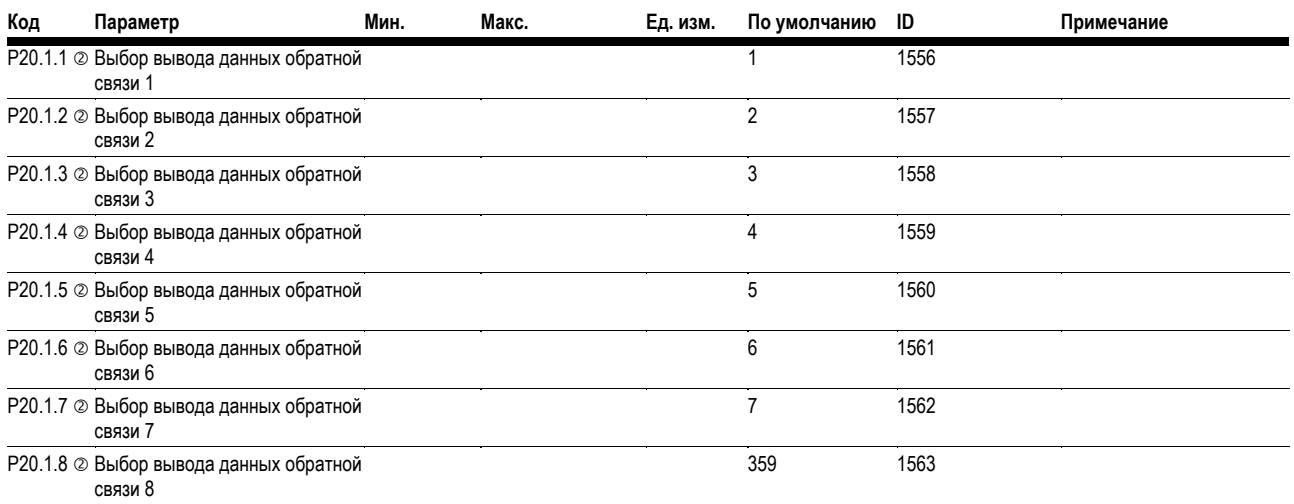

# Таблица 20. Modbus RTU/BACnet MS/TP - P20.2

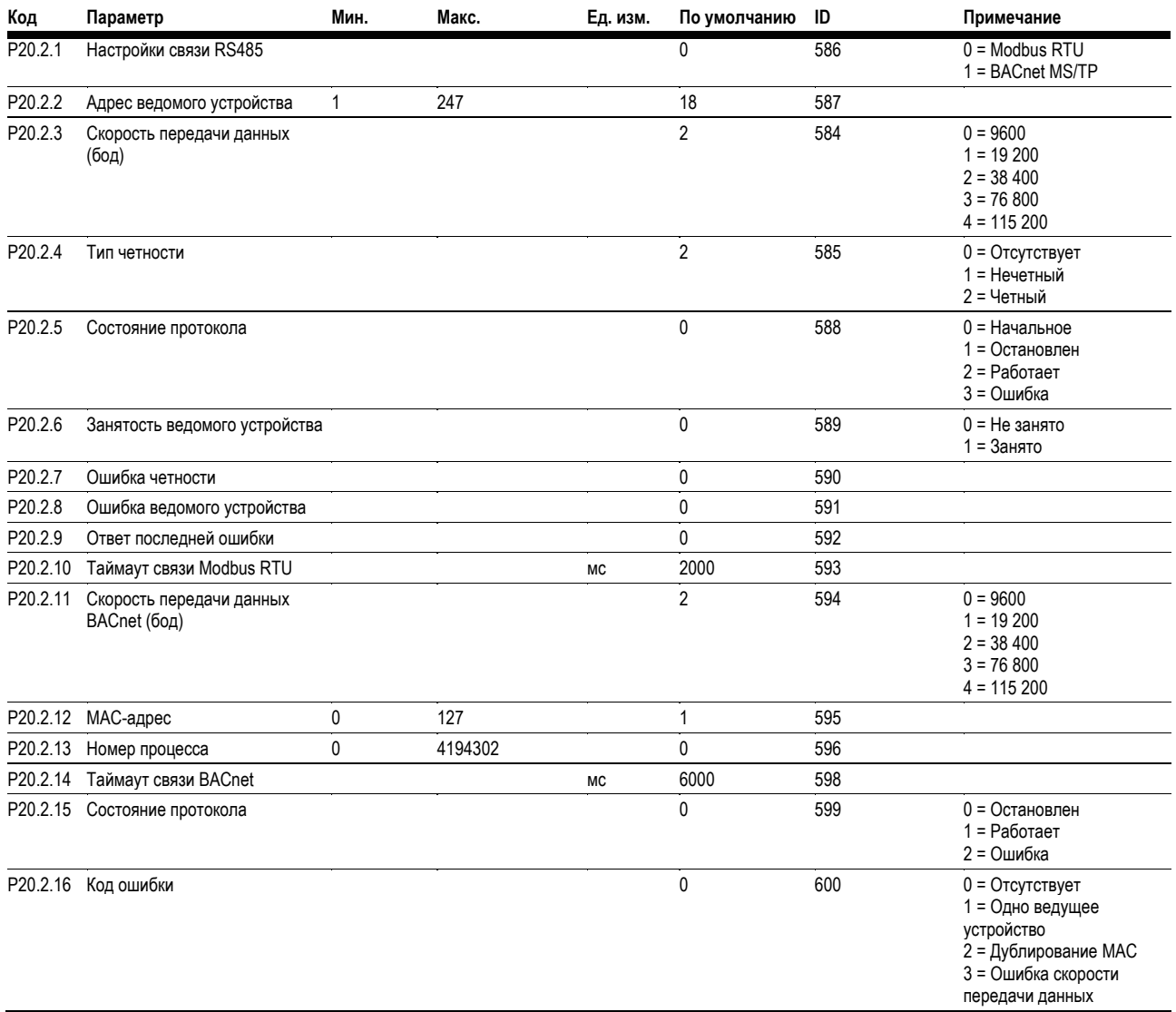

#### Примечания

10 Значение параметра можно изменить только после остановки привода.

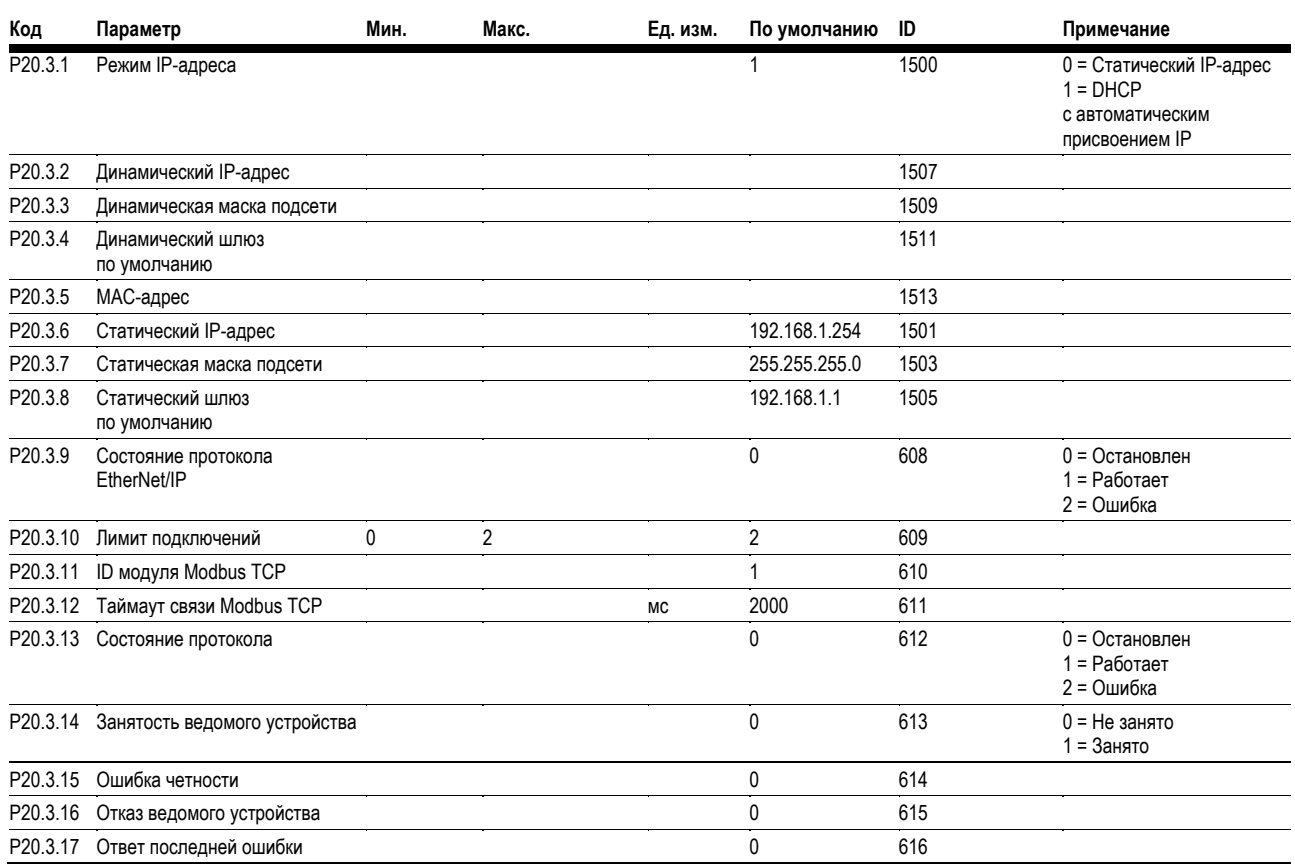

# **Таблица 21. EtherNet/IP/Modbus TCP — P20.3**

# **Таблица 22. Базовые настройки — P21.1**

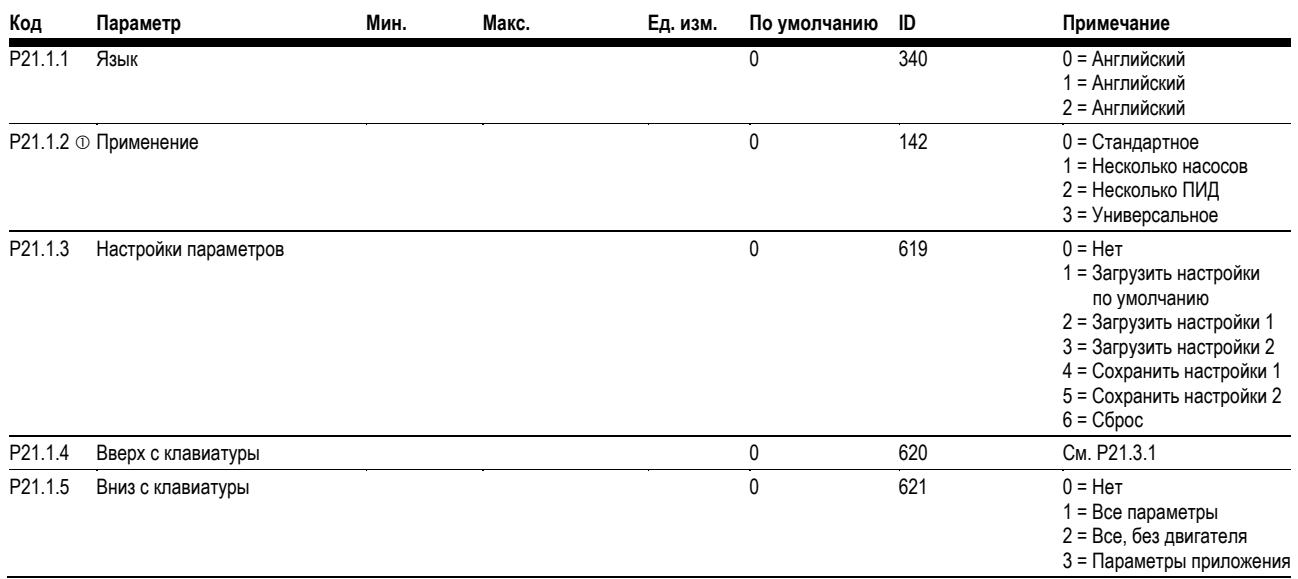

#### *Примечания*

Значение параметра можно изменить только после остановки привода.

# Шаг 5 — Перечень стандартных параметров

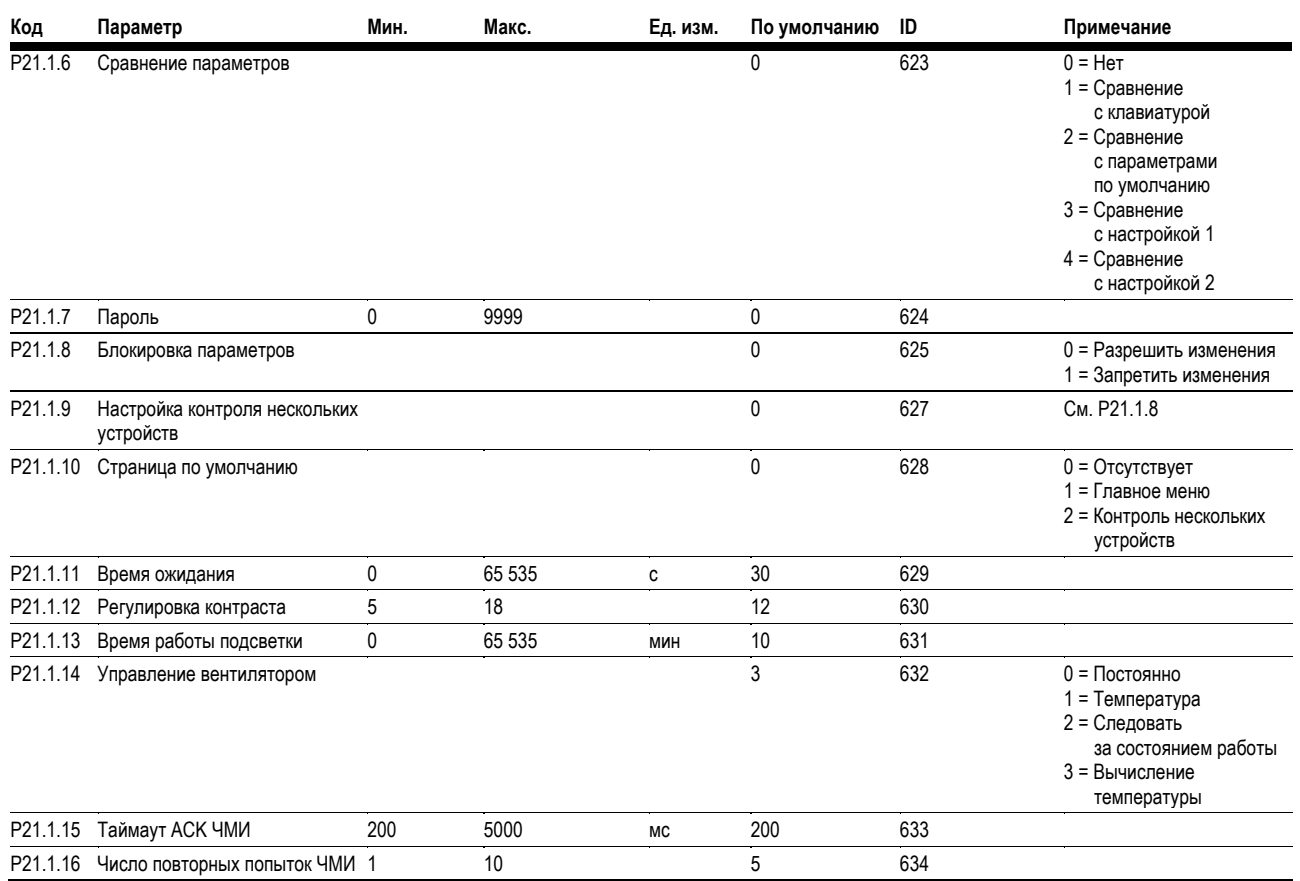

# Таблица 22. Базовые настройки - Р21.1, продолжение

### Таблица 23. Информация о версии - Р21.2

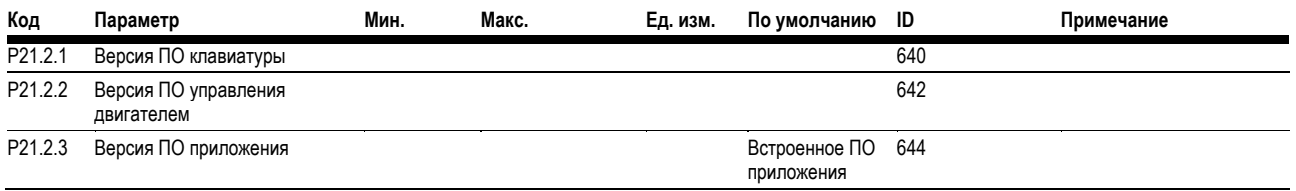

# Таблица 24. Информация о приложении - Р21.3

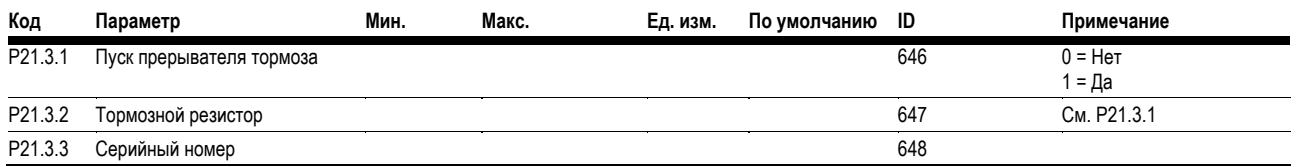

#### Примечания

**Ф Значение параметра можно изменить только после остановки привода.** 

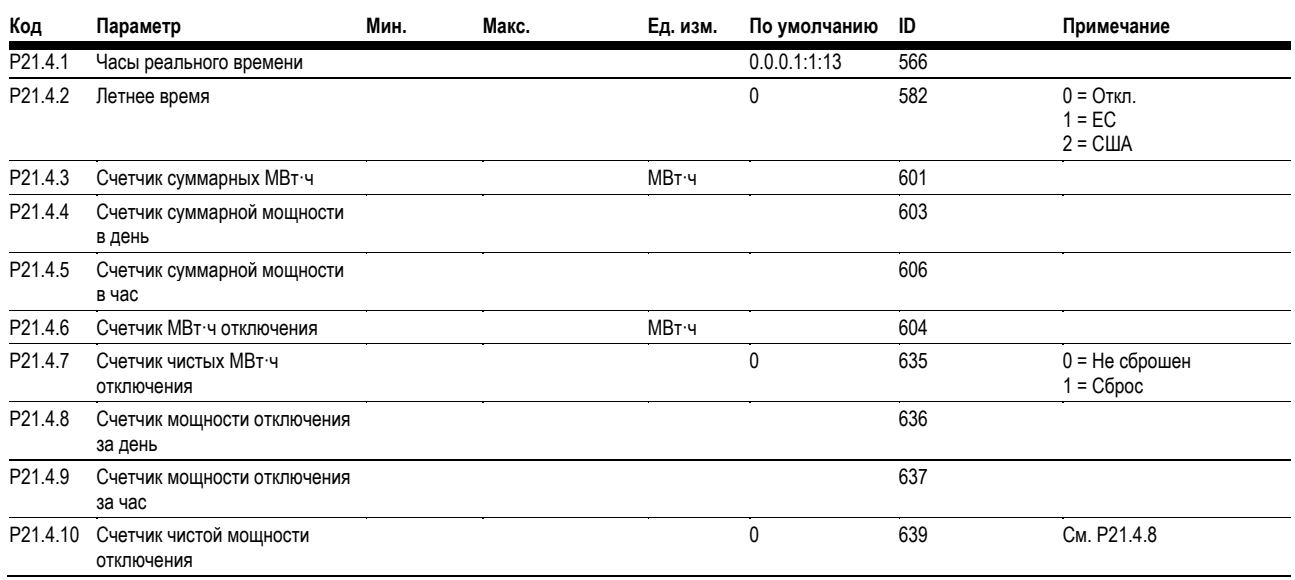

# **Таблица 25. Пользовательская информация — P21.4**

*Примечания*

Значение параметра можно изменить только после остановки привода.

# **Шаг 6 — Коды ошибок и предупреждений**

В данном меню находятся активные ошибки, история ошибок и коды ошибок.

# **Таблица 26. Активные ошибки**

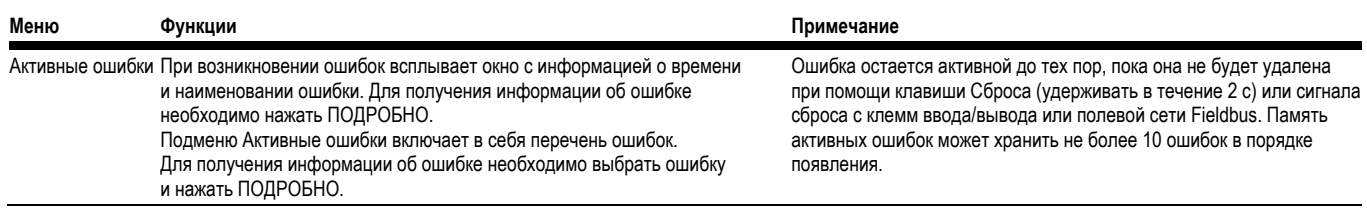

#### **Таблица 27. История ошибок**

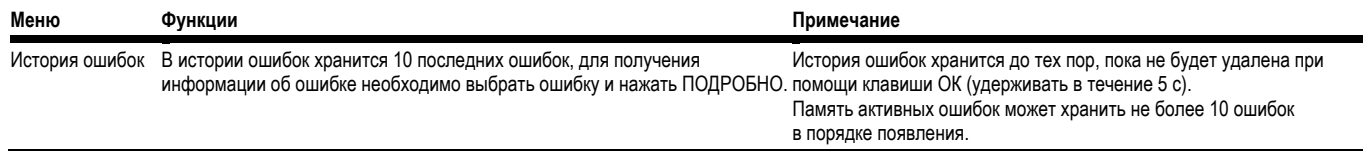

# **Коды и описания ошибок**

Настраиваемое = Тип ошибок для данных ошибок настраивается, тип ошибок может быть настроен как: 0 = Бездействие; 1 = Предупреждение; 2 = Ошибка; 3 = Ошибка, выбег

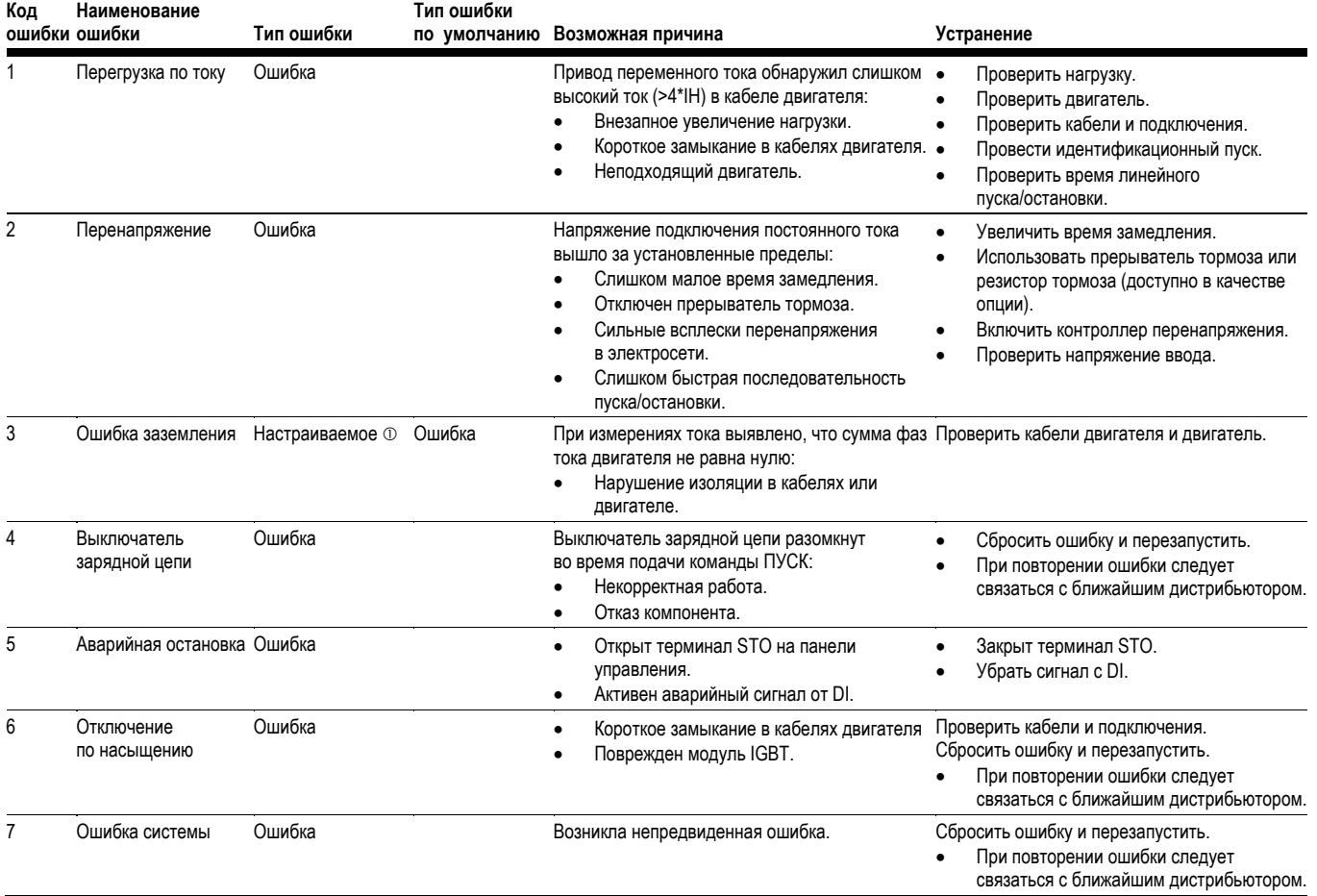

# Шаг 6 — Коды ошибок и предупреждений

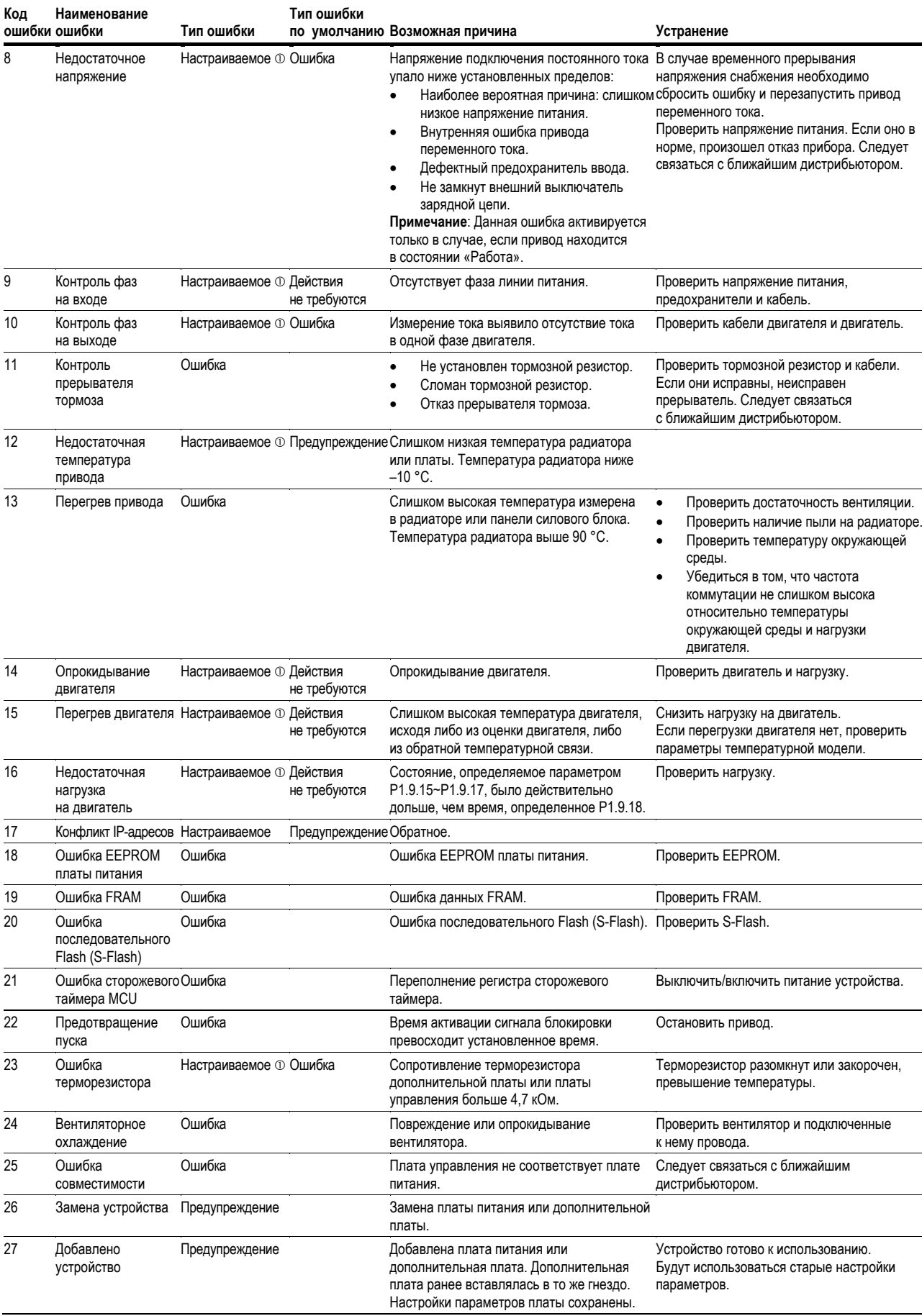

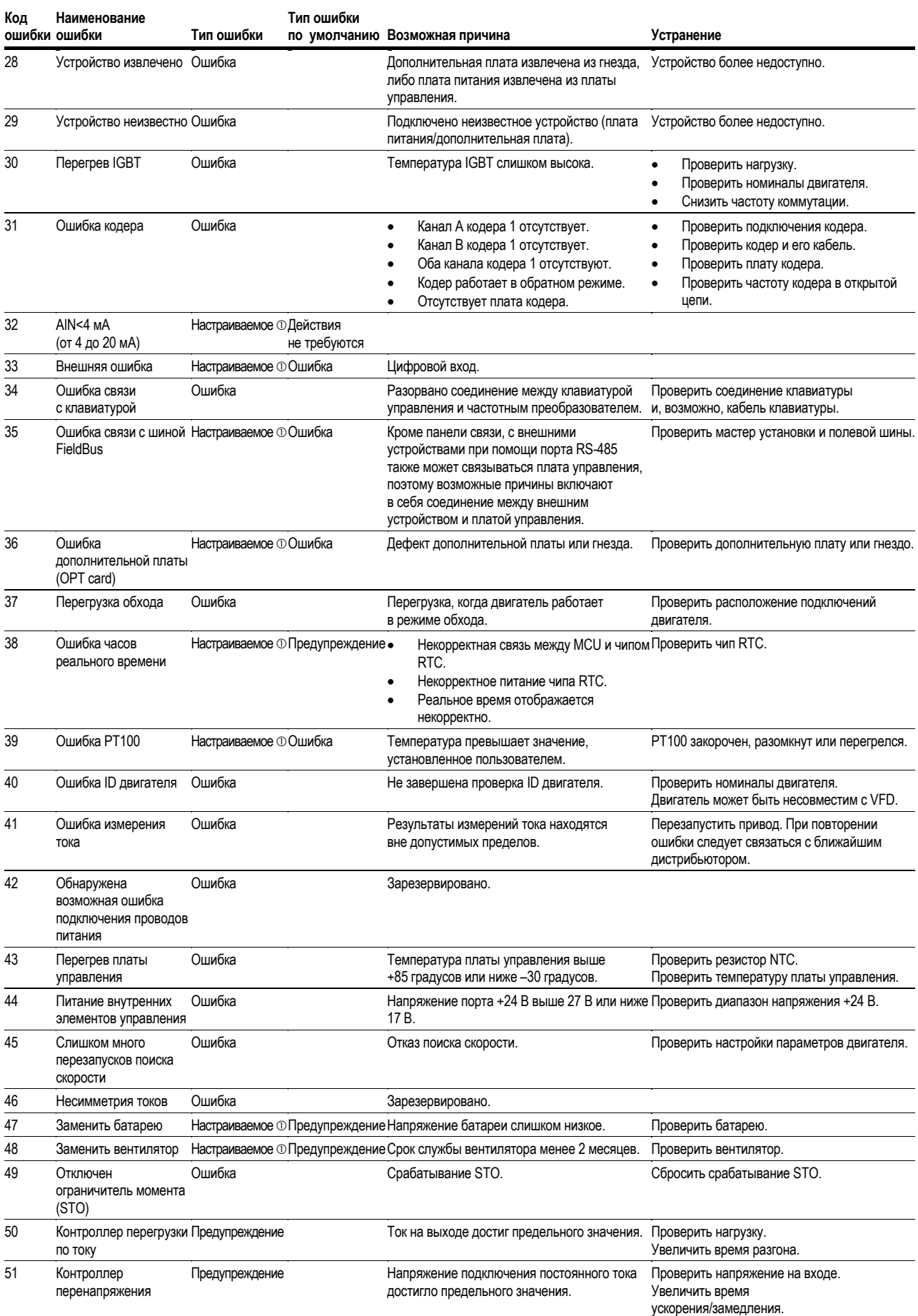

Eaton прилагает все усилия для того, чтобы обеспечить надежное, эффективное и безопасное энергоснабжение там, где оно больше всего необходимо. Эксперты Eaton, обладая непревзойденными знаниями в области управления энергией в различных сферах, поставляют индивидуальные комплексные решения для самых сложных задач, стоящих перед нашими заказчиками.

Мы сосредоточены на обеспечении правильных решений задач. Однако ответственные лица требуют большего, чем просто инновационные продукты. Они обращаются к Eaton за неослабевающим стремлением к личной поддержке, которая ставит успех клиентов превыше всего. Более подробная информация **доступна на сайте www.eaton.com/electrical.**

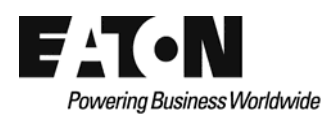

**Eaton**  1000 Eaton Boulevard Cleveland, OH 44122 United States (США) Eaton.com

© 2014 г. Eaton Все права защищены Издано в США Издание № MN040012EN/Z14975 Март 2014 г.

Eaton — зарегистрированная торговая марка.

Все прочие торговые марки являются собственностью соответствующих владельцев.